# 1 Ďalšie informácie

# Zväčšenie stránok teletextu

Časť Zväčšenie stránok teletextu v tejto používateľskej príručke obsahuje pokyn, aby ste stránky teletextu zväčšovali stlačením tlačidla OPTION.

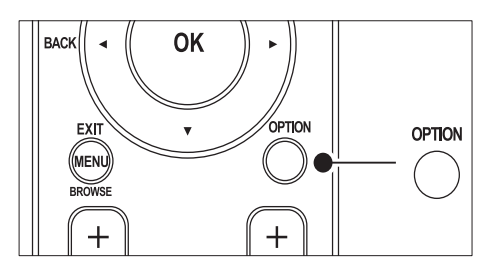

Po aktualizácii softvéru televízora (na verziu 64.67.3 alebo vyššiu) už tlačidlo OPTION nemožno používať na zväčšovanie stránok teletextu.

Namiesto pôvodných pokynov postupujte pri zväčšovaní stránok teletextu podľa týchto pokynov:

- 1 Stlačte tlačidlo TELETEXT a vyberte požadovanú stránku teletextu.
- 2 Stlačením tlačidla  $\blacksquare$  (Formát obrazu) zväčšíte vrchnú časť stránky.

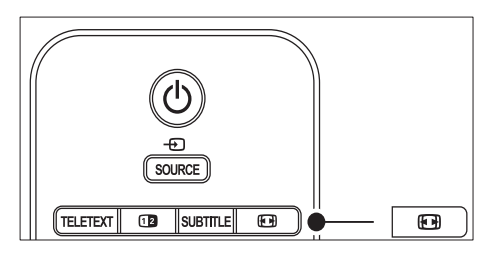

 $3$  Opätovným stlačením tlačidla  $\blacksquare$  (Formát obrazu) zobrazíte zväčšenú spodnú časť stránky.

- 4 Stlačením tlačidla  $\blacktriangle\blacktriangledown$  sa môžete posúvať po zväčšenej stránke.
- 5 Opätovným stlačením tlačidla <sup>(F</sup>ormát obrazu) sa vrátite k zobrazeniu normálnej veľkosti stránky.

## Používanie teletextu v režime duálneho zobrazenia

Časť Používanie teletextu v režime duálneho zobrazenia v tejto používateľskej príručke obsahuje pokyn, aby ste stlačením tlačidla **Dual screen** prešli z režimu duálneho zobrazenia teletextu na normálny režim teletextu.

Po aktualizácii softvéru televízora (na verziu 64.67.3 alebo vyššiu) už tlačidlo **D**ual screen nemožno používať na zobrazenie teletextu v normálnom režime.

Namiesto pôvodných pokynov postupujte podľa týchto pokynov:

- **1** Stlačením tlačidla **Dual screen** na diaľkovom ovládaní zapnite teletext v režime duálneho zobrazenia.
- 2 Opätovným stlačením tlačidla <sup>n</sup> Dual screen ukončíte zobrazenie teletextu.

# Obsah

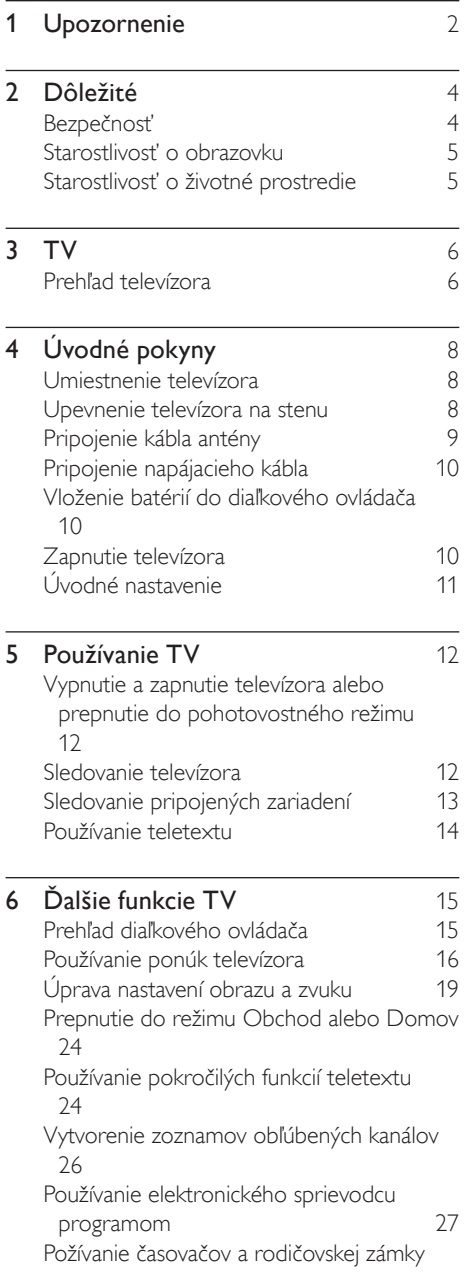

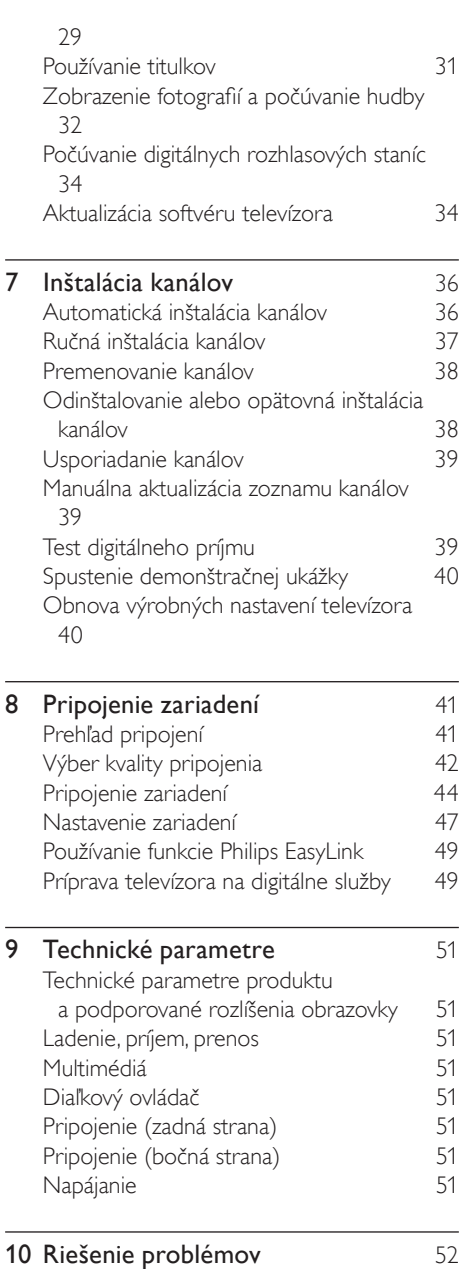

# 1 Upozornenie

2008 © Koninklijke Philips Electronics N.V. Všetky práva vyhradené.

Technické údaje podliehajú zmenám bez predchádzajúceho upozornenia. Obchodné značky sú vlastníctvom spoločnosti Koninklijke Philips Electronics N.V. alebo ich príslušných vlastníkov.

Spoločnosť Philips si vyhradzuje právo na zmenu produktu kedykoľvek, a to bez povinnosti rovnako upraviť už dodané produkty. Materiál v tejto príručke sa považuje za adekvátny pre určené používanie tohto systému. Ak sa produkt, prípadne jeho individuálne moduly alebo postupy, používajú na iné účely ako účely uvedené v tomto dokumente, je potrebné potvrdenie o ich oprávnenosti a vhodnosti. Spoločnosť Philips zaručuje, že samotný materiál neporušuje žiadny z patentov USA. Nevyslovuje sa tu ani nenaznačuje žiadna ďalšia záruka.

#### Záruka

Žiadny komponent nesmie opravovať používateľ. Neotvárajte ani neodoberajte kryty chrániace vnútro produktu. Opravy môžu vykonávať len servisné strediská spoločnosti Philips a oficiálne opravárenské dielne. Nedodržaním tohto postupu zaniká nárok na akýkoľvek druh záruky (výslovnú alebo naznačenú).

Nárok na záruku zaniká vykonaním akýchkoľvek činností výslovne zakázaných v tejto príručke, akýchkoľvek nastavení alebo postupov montáže, ktoré sa v tejto príručke neodporúčajú alebo nepovoľujú.

#### Charakteristické vlastnosti obrazových bodov

Tento produkt LCD má vysoký počet farebných obrazových bodov. Aj napriek tomu, že obsahuje minimálne 99,999 % efektívnych obrazových bodov, na obrazovke sa môžu nepretržite zobrazovať čierne body alebo jasné svetelné body (červené, zelené alebo modré). Ide o štrukturálnu vlastnosť displeja

(v rámci bežných priemyselných noriem), ktorá neznamená poruchu.

#### Softvér s otvoreným zdrojovým kódom

Tento televízor obsahuje softvér s otvoreným zdrojovým kódom. Spoločnosť Philips vám touto cestou ponúka možnosť na požiadanie dodať alebo sprístupniť (za poplatok, ktorý neprevyšuje výdavky fyzickej dodávky zdrojového kódu) kompletnú kópiu príslušného zdrojového kódu čitateľnú zariadením na médiu, ktoré sa bežne používa na výmenu softvéru.

Táto ponuka platí počas obdobia 3 rokov od dátumu zakúpenia tohto produktu. Aby ste získali zdrojový kód, napíšte na adresu Philips Consumer Lifestyle Development Manager LoB Mainstream Displays 620A Lorong 1, Toa Payoh Singapore 319762

#### Súlad s normami týkajúcimi sa elektromagnetických polí

Spoločnosť Koninklijke Philips Electronics N.V. vyrába a predáva mnoho produktov určených pre zákazníkov, ktoré ako akékoľvek elektronické zariadenia majú vo všeobecnosti schopnosť vyžarovať a prijímať elektromagnetické signály. Jedným z vedúcich obchodných princípov spoločnosti Philips je uskutočniť všetky potrebné opatrenia na ochranu zdravia a bezpečnosti pri našich produktoch, aby sa dodržali všetky príslušné zákonné požiadavky a aby boli v dostatočnej miere zosúladené s normami EMF, ktoré platili v čase výroby produktu.

Spoločnosť Philips je odhodlaná vyvíjať, vyrábať a predávať produkty, ktoré nespôsobujú žiadne nepriaznivé efekty na zdravie. Spoločnosť Philips potvrdzuje, že ak sa s jej produktmi bude správne narábať podľa ich určeného účelu, môžu sa bezpečne používať, a to v súlade s vedeckými poznatkami, ktoré sú v súčasnosti dostupné.

Spoločnosť Philips má aktívnu úlohu pri vývoji medzinárodných noriem EMF a bezpečnostných noriem, čo jej umožňuje predvídať ďalší vývoj

v štandardizácii pre skoré integrovanie v jej produktoch.

Hlavná poistka (platí len pre Veľkú Britániu) Tento televízor je vybavený schválenou lisovanou zástrčkou. Ak treba vymeniť sieťovú poistku, musí sa vymeniť za poistku s rovnakou hodnotou, aká je uvedená na zástrčke (napríklad 10 A).

- $1$  Vyberte kryt poistky a poistku.
- 2 Náhradná poistka musí spĺňať normu BS 1362 a obsahovať značku schválenia ASTA. Ak poistku stratíte, obráťte sa na svojho predajcu a overte si správny typ.

 $3$  Opätovne nasaďte kryt poistky. Kvôli dodržaniu súladu so smernicou o elektromagnetickej kompatibilite sa od seba nesmú odpájať sieťová zástrčka a sieťový kábel tohto produktu.

#### Autorské práva

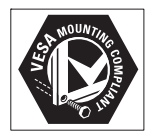

VESA, FDMI a logo upevnenia v súlade s normou VESA sú obchodné známky organizácie Video Electronics Standards Association.

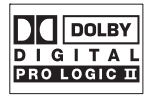

Vyrobené v rámci licencie od spoločnosti Dolby Laboratories. "Dolby", "Pro Logic" a symbol dvojitého D D pp sú obchodné známky spoločnosti Dolby Laboratories.

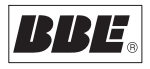

Vyrobené v rámci licencie od spoločnosti BBE Sound, Inc. Licenciu udelila spoločnosť BBE, Inc v rámci jedného alebo viacerých z nasledujúcich amerických patentov: 5510752, 5736897. BBE a symbol BBE sú registrované obchodné známky spoločnosti BBE Sound Inc.

® Kensington a Micro Saver sú ochranné známky spoločnosti ACCO World Corporation registrované v USA, pričom v iných krajinách sú registrácie vydané alebo čakajú na vydanie. Všetky ostatné registrované a neregistrované ochranné známky sú majetkom ich príslušných vlastníkov.

# 2 Dôležité

Pred začatím používania produktu si prečítajte túto používateľskú príručku.

Venujte dôkladnú pozornosť tejto časti a dodržiavajte pokyny týkajúce sa bezpečnosti a starostlivosti o obrazovku. Záruka sa

nevzťahuje na poškodenie produktu spôsobené nedodržaním týchto pokynov.

Číslo modelu a sériové číslo televízora sa nachádzajú na zadnej a bočnej strane televízora a tiež na balení.

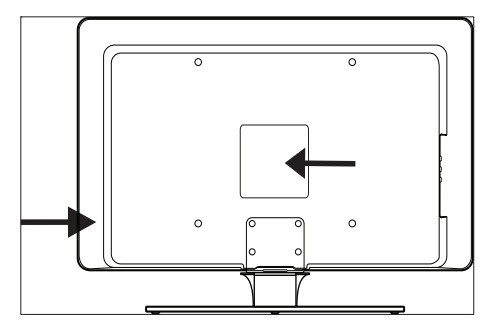

# Bezpečnosť

- TV váži 25 kilogramov, preto ho musia dvíhať a prenášať dvaja ľudia. Nesprávne zaobchádzanie s TV môže viesť k vážnemu poraneniu.
- Ak TV prevážate pri nízkych teplotách (menej ako 5 °C), pred jeho vybalením otvorte škatuľu a počkajte, kým sa televízor prispôsobí teplote v miestnosti.
- TV, diaľkový ovládač ani batérie z diaľkového ovládača nevystavujte dažďu ani vode, aby nedošlo k skratu.
- V záujme zamedzenia riziku vzniku požiaru alebo úrazu elektrickým prúdom neumiestňujte TV, diaľkový ovládač ani batérie diaľkového ovládača do blízkosti zdrojov otvoreného ohňa (napríklad

zapálených sviečok) a iných zdrojov tepla vrátane priameho slnečného svetla.

- TV neumiestňujte do stiesnených priestorov, napríklad do skrine. Z dôvodu vetrania nechajte okolo všetkých strán TV minimálne 10 cm voľného priestoru. Zabezpečte, aby nič nebránilo prúdeniu vzduchu.
- Pri umiestňovaní TV na rovný a pevný povrch použite iba dodaný stojan. Nehýbte TV, kým stojan nie je správne priskrutkovaný k TV.
- Upevnenie TV na stenu by mal vykonávať výlučne kvalifikovaný pracovník. TV možno upevniť iba na vhodnú nástennú konzolu a na stenu, ktorá bezpečne udrží hmotnosť TV. Nesprávne upevnenie na stenu môže spôsobiť vážne poranenie alebo škodu. Nepokúšajte sa o upevnenie TV na stenu vlastnými silami.
- Ak je TV upevnený na otočnej základni alebo na otočnom ramene, presvedčte sa, že sa pri otáčaní TV nenapína napájací kábel. Namáhanie napájacieho kábla môže spôsobiť uvoľnenie pripojenia a následný elektrický oblúk alebo požiar.
- Pred búrkou odpojte TV od elektrickej zásuvky a antény. Počas búrky sa nedotýkajte žiadnej časti televízora, napájacieho kábla ani kábla antény.
- Zachovajte voľný prístup k napájaciemu káblu, aby ste mohli TV bez problémov odpojiť od elektrickej zásuvky.
- Pri odpájaní televízora od siete postupujte nasledovne:
- 1 Najprv vypnite televízor, potom sieťové napájanie (ak je táto možnosť k dispozícii).
- $2$  Odpojte napájací kábel od elektrickej zásuvky v stene.
- 3 Odpojte napájací kábel od konektora napájania na zadnej strane televízora. Vždy ťahajte za zástrčku napájacieho kábla. Neťahajte za sieťový kábel.

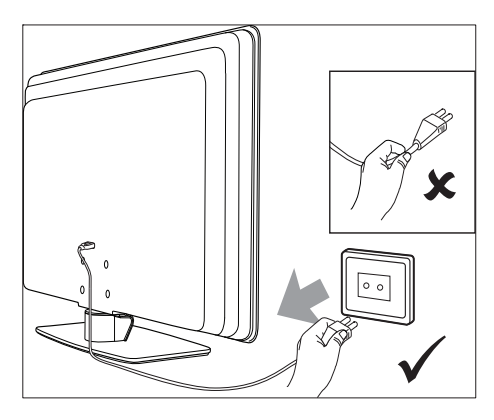

• Ak používate slúchadlá nastavené na vysokú hlasitosť, môžete si natrvalo poškodiť sluch. Aj keď sa vysoká hlasitosť môže zdať určitý čas normálna, môže vám poškodiť sluch. Z dôvodu ochrany sluchu obmedzte čas používania slúchadiel nastavených na vysokú hlasitosť.

# Starostlivosť o obrazovku

• Pred čistením obrazovky vypnite televízor a odpojte napájací kábel. Obrazovku čistite mäkkou a suchou handričkou. Nepoužívajte čistiace prostriedky pre domácnosť, pretože by mohli obrazovku poškodiť.

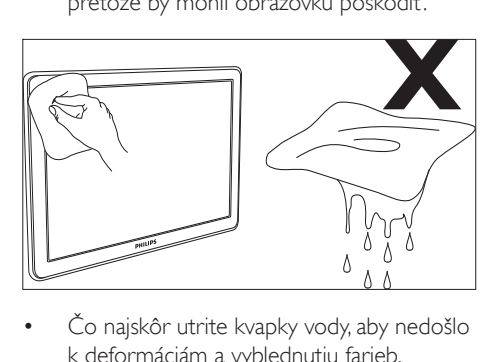

- k deformáciám a vyblednutiu farieb.
- Nedotýkajte sa, netlačte, neškriabte ani neudierajte na obrazovku žiadnym tvrdým predmetom, ktorý by ju mohol natrvalo poškodiť.

• Ak je to možné, vyhýbajte sa tomu, aby zostal na obrazovke dlhšiu dobu zobrazený statický obraz. Príkladmi sú ponuky obrazovky, stránky teletextu, čierne pásy alebo informácie akciových trhov. Ak musíte používať statické obrazy, znížením kontrastu a jasu predíďte poškodeniu obrazovky.

# Starostlivosť o životné prostredie

#### Recyklácia obalu

Obal tohto produktu je určený na recyklovanie. Informácie o spôsobe recyklovania obalu vám na požiadanie poskytnú miestne úrady.

#### Likvidácia použitého produktu

Produkt je vyrobený z vysokokvalitných materiálov a komponentov, ktoré možno recyklovať a opätovne využiť. Produkt označený symbolom preškrtnutého odpadkového koša je v súlade so smernicou EÚ č. 2002/96/EC:

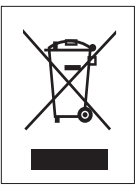

Použitý produkt nelikvidujte spolu s domovým odpadom. Informácie o bezpečnej likvidácii produktu získate od predajcu. Nekontrolovaná likvidácia odpadu škodí životnému prostrediu aj ľudskému zdraviu.

#### Likvidácia použitých batérií

Dodávané batérie neobsahujú ortuť ani kadmium. Dodané a všetky iné použité batérie likvidujte v súlade s miestnymi predpismi.

#### Spotreba energie

Televízor má v pohotovostnom režime minimálnu spotrebu energie, čím sa minimalizuje jeho vplyv na životné prostredie. Údaj o spotrebe energie v aktívnom stave je vyznačený na zadnej strane televízora. Ďalšie technické parametre tohto produktu nájdete v letáku k produktu na lokalite www.philips.com/support.

# 3 TV

Blahoželáme vám ku kúpe a vítame vás medzi používateľmi produktov spoločnosti Philips! Aby ste mohli využiť všetky výhody podpory poskytovanej spoločnosťou Philips, zaregistrujte svoj produkt na lokalite www.Philips.com/ welcome.

# Prehľad televízora

Táto časť poskytuje prehľad bežne používaných ovládacích prvkov a funkcií televízora.

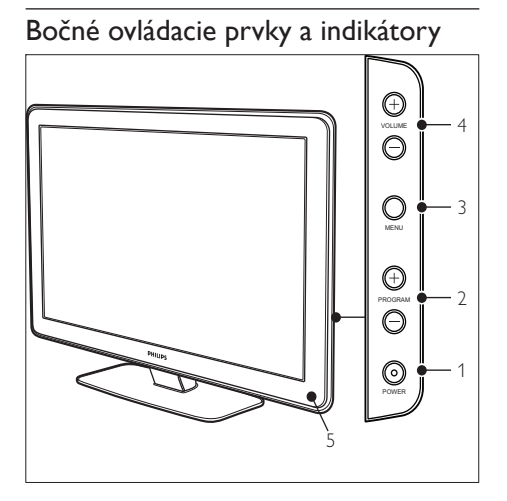

- (1) POWER
- Program +/-
- $\Omega$  MENU
- $\overline{(4)}$   $\overline{\triangle}$  Hlasitosť +/-
- (5) Indikátor pohotovostného režimu / snímač diaľkového ovládania

## Bočné konektory

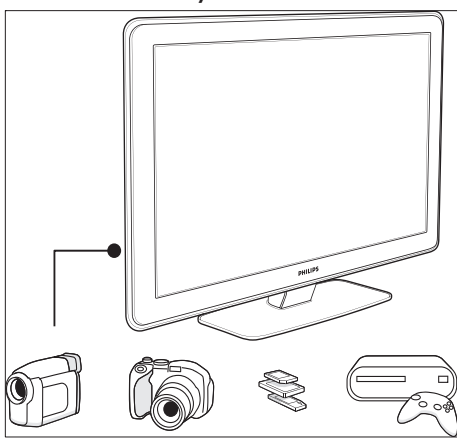

Bočné konektory televízora slúžia na pripojenie mobilných zariadení, napríklad fotoaparátu alebo hernej konzoly s vysokým rozlíšením. Pripojiť možno aj slúchadlá alebo pamäťové zariadenie USB.

#### Konektory na zadnej strane

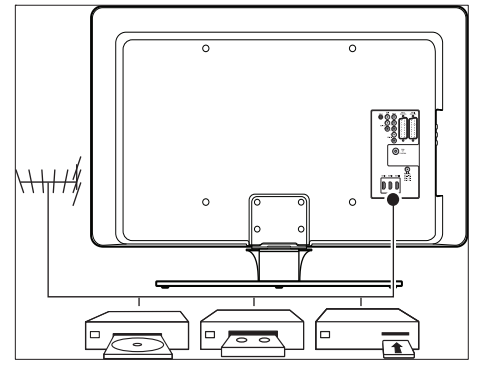

Konektory na zadnej strane televízora môžete používať na pripojenie antény a stálych zariadení, napríklad prehrávača diskov s vysokým rozlíšením, prehrávača diskov DVD alebo videorekordéra(pozrite si 'Pripojenie zariadení' na strane 41).

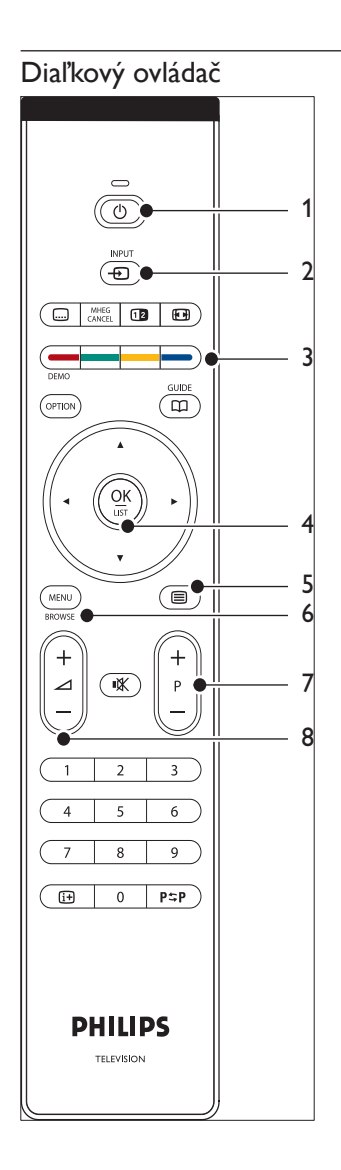

- $(1)$   $\circ$  Pohotovostný režim
- $(2)$  INPUT
- (3) Farebné tlačidlá Zľava: červené, zelené, žlté a modré
- (4) Navigačné tlačidlá Nahor , nadol , doľava , doprava , OK
- $(5)$   $\blacksquare$ teletext
- f MENU
- $(7)$  Program +/-
- $(8)$   $\triangle$  Hlasitosť +/-

# 4 Úvodné pokyny

Táto časť pomáha pri umiestňovaní a upevňovaní televízora a dopĺňa informácie uvedené v Stručnej príručke.

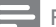

#### Poznámka

• Pokyny týkajúce sa montáže stojana nájdete v Stručnej príručke.

# Umiestnenie televízora

Pred umiestnením televízora si prečítajte bezpečnostné pokynya zvážte nasledujúce skutočnosti:

- Ideálna vzdialenosť na sledovanie televízora by mala byť trojnásobkom veľkosti jeho obrazovky.
- Televízor umiestnite na také miesto, kde na obrazovku nebude dopadať svetlo.
- Pred umiestnením televízora pripojte zariadenia.
- Váš televízor je na jeho zadnej strane vybavený bezpečnostnou zásuvkou Kensington. Ak používate zámok Kensington na ochranu proti krádeži (nie je súčasťou dodávky), umiestnite televízor v blízkosti pevného predmetu (napríklad stola), ku ktorému možno zámok jednoducho pripojiť.

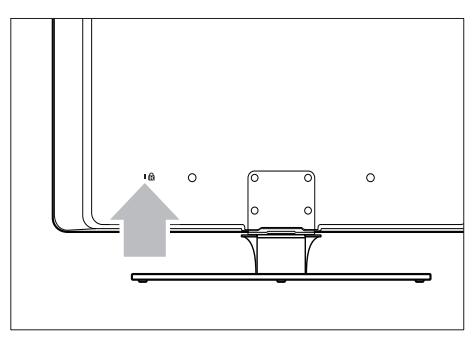

# Upevnenie televízora na stenu

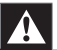

#### Varovanie

• Upevnenie televízora na stenu by mali vykonávať výlučne kvalifikovaní pracovníci. Spoločnosť Koninklijke Philips Electronics N.V. nenesie žiadnu zodpovednosť za nesprávnu montáž, ktorá spôsobí nehodu alebo zranenie.

## Krok č. 1: Zakúpenie nástennej konzoly kompatibilnej so štandardom VESA

V závislosti od veľkosti televíznej obrazovky si zakúpte jednu z nasledujúcich nástenných konzol:

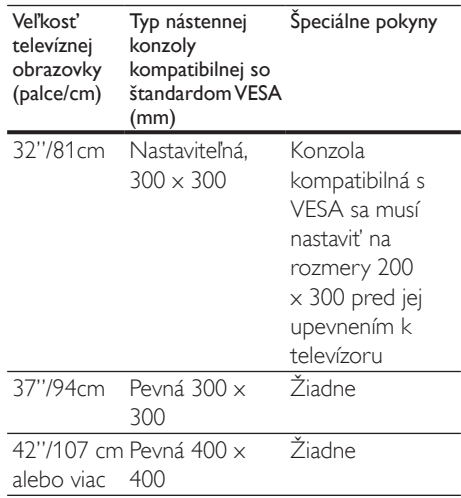

## Krok č. 2: Odstránenie stojana televízora

Tieto pokyny platia len pre modely televízorov s pripevnenými stojanmi. Ak stojan televízora nie je pripevnený, prejdite na Krok č. 3. Stojany niektorých modelov televízora sa môžu líšiť tvarom.

1 Opatrne položte televízor prednou stranou nadol na rovný a stabilný povrch pokrytý mäkkou tkaninou. Tkanina by mala byť dostatočne hrubá, aby chránila obrazovku.

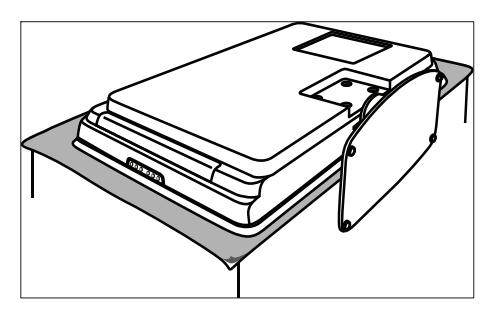

2 Pomocou krížového skrutkovača (nie je súčasťou dodávky) odskrutkujte 4 skrutky, ktorými je stojan pripevnený k televízoru.

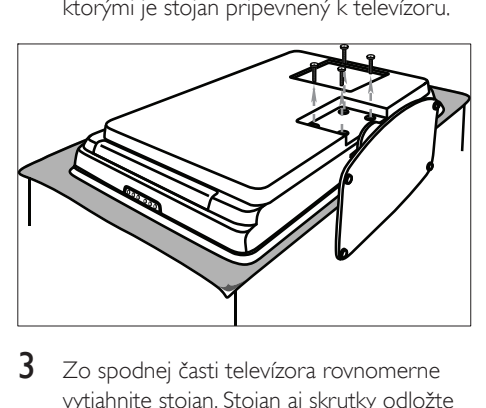

3 Zo spodnej časti televízora rovnomerne vytiahnite stojan. Stojan aj skrutky odložte na bezpečné miesto pre prípad budúcej opätovnej montáže.

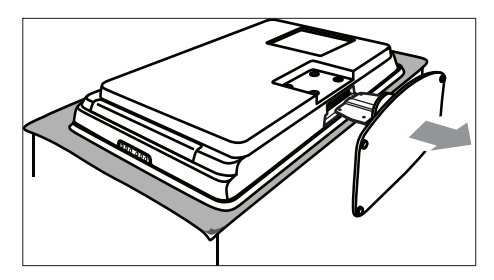

## Krok č. 3: Pripevnenie nástennej konzoly kompatibilnej so štandardom VESA k televízoru

1 Na zadnej strane televízora nájdite 4 upevňovacie matice.

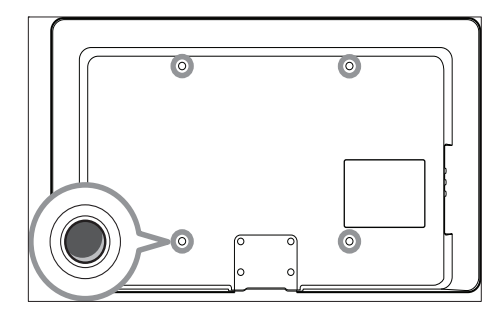

 $2$  Pokračujte podľa pokynov dodaných s nástennou konzolou kompatibilnou so štandardom VESA.

#### Poznámka

• Pri pripevňovaní nástennej konzoly kompatibilnej so štandardom VESA k televízoru použite skrutky M6 (pre 32-palcové modely) alebo M8 (pre väčšie modely). Skrutky nie sú súčasťou dodávky.

# Pripojenie kábla antény

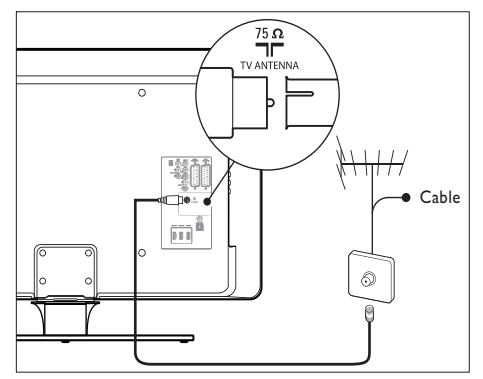

Vyhľadajte konektor TV ANTENNA na zadnej strane televízora.

- 2 Zapojte jeden koniec anténového kábla (nie je súčasťou dodávky) do konektora TV ANTENNA. Ak kábel antény nevyhovuje, použite adaptér.
- $3$  Druhý koniec kábla antény pripojte k zásuvke antény, pričom skontrolujte, či sú oba konce kábla bezpečne zasunuté.

# Pripojenie napájacieho kábla

# Varovanie

• Overte si, či napätie v sieti zodpovedá napätiu uvedenému na zadnej strane televízora. Ak sa napätie odlišuje, nepripájajte napájací kábel.

## Pripojenie napájacieho kábla

Poznámka

• Umiestnenie napájacieho konektora sa líši v závislosti od modelu televízora.

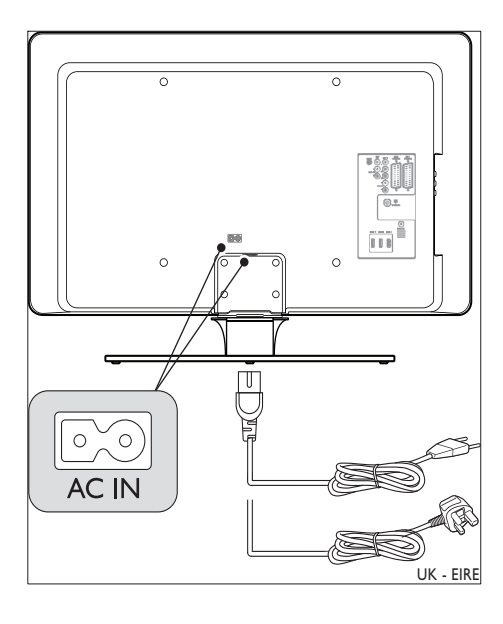

- 1 Vyhľadajte sieťový konektor AC IN na zadnej alebo spodnej strane televízora.
- 2 Zapojte napájací kábel do sieťového konektora AC IN.
- $3$  Druhý koniec napájacieho kábla pripojte k elektrickej sieti, pričom skontrolujte, či sú oba konce kábla bezpečne zasunuté.

# Vloženie batérií do diaľkového ovládača

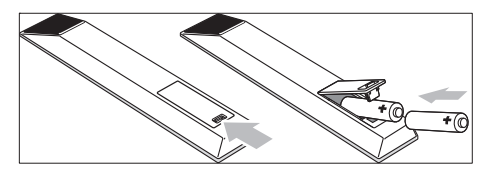

- 1 Otvorte kryt priečinka na batérie na zadnej strane diaľkového ovládača.
- 2 Vložte dve dodané batérie (veľkosti AA). Póly batérií + a – musia súhlasiť s označením vnútri priečinka.
- $3$  Zasuňte kryt späť na miesto.

#### Poznámka

• Ak nebudete diaľkový ovládač dlhší čas používať, vyberte z neho batérie.

# Zapnutie televízora

Pred prvým zapnutím televízora skontrolujte, či je napájací kábel správne pripojený. Pokiaľ je televízor pripravený, zapnite sieťové napájanie (pokiaľ je sieťový vypínač k dispozícii) a potom stlačte tlačidlo POWER na bočnej strane televízora.

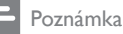

• Pri niektorých modeloch televízora budete musieť tlačidlo POWER stlačiť a podržať až na dve sekundy. Zapnutie televízora signalizuje pípnutie. Môže trvať až 15 sekúnd, kým sa televízor zapne.

# Úvodné nastavenie

1 Pri prvom zapnutí televízora sa zobrazí menu s výberom jazyka. Vyberte jazyk a pri nastavení televízora postupujte podľa pokynov na obrazovke.

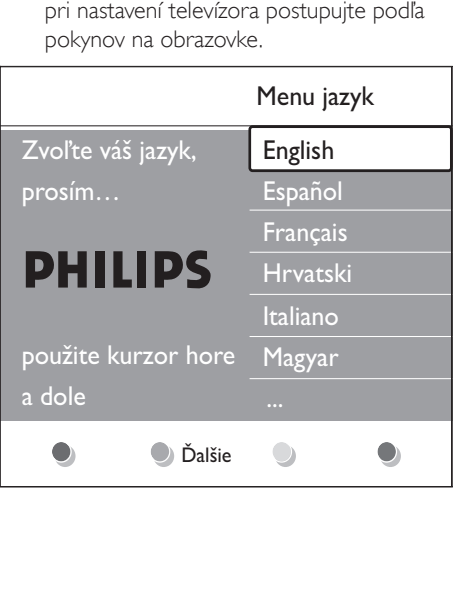

# 5 Používanie TV

Táto časť slúži ako pomoc pri vykonávaní základných funkcií televízora. K dispozícii (pozrite si 'Ďalšie funkcie TV' na strane 15) sú aj pokyny týkajúce sa pokročilých funkcií televízora .

## Vypnutie a zapnutie televízora alebo prepnutie do pohotovostného režimu

## Zapnutie televízora

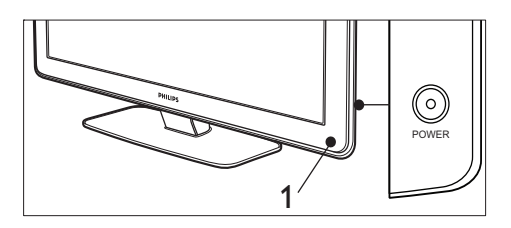

• Ak je indikátor napájania (1) vypnutý, stlačte tlačidlo POWER na bočnej strane televízora.

#### Vypnutie televízora

Stlačte tlačidlo POWER (1) na bočnej strane televízora.

### Prepnutie televízora do pohotovostného režimu

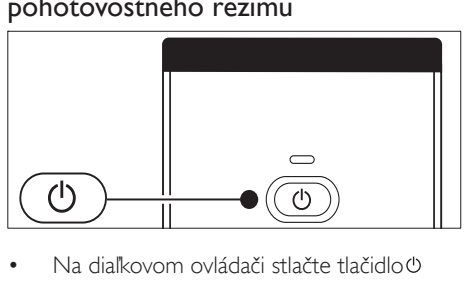

Na diaľkovom ovládači stlačte tlačidlo v Pohotovostný režim.

» Indikátor napájania sa prepne do pohotovostného režimu (bude svietiť na červeno).

# Tip

• Televízor v pohotovostnom režime síce spotrebúva veľmi málo energie, energia sa však naďalej spotrebúva. Keď televízor dlhší čas nepoužívate, vypnite ho a odpojte od elektrickej siete.

### Prepnutie televízora z pohotovostného režimu

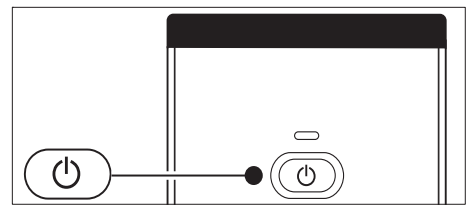

Ak je indikátor napájania v pohotovostnom režime (svieti na červeno), stlačte tlačidlo Pohotovostný režim **OPohotovostný režim** na diaľkovom ovládači.

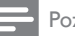

#### Poznámka

• Ak nemôžete nájsť diaľkový ovládač a chcete zapnúť televízor z pohotovostného režimu, stlačte tlačidlo POWER na bočnej strane televízora. Televízor sa tým vypne. Opätovným stlačením tlačidla POWER znovu zapnite televízor.

# Sledovanie televízora

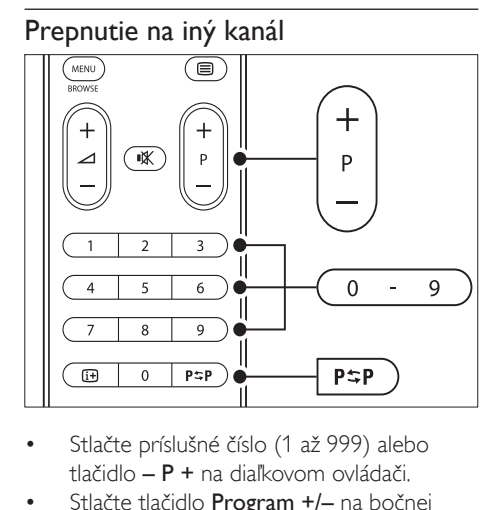

- tlačidlo – P + na diaľkovom ovládači.
- Stlačte tlačidlo Program +/– na bočnej strane televízora.
- Stlačením tlačidla **Flack**redchádzajúci kanál na diaľkovom ovládači prepnite na naposledy sledovaný televízny kanál.

## Prepínanie kanálov (digitálny prijímač)

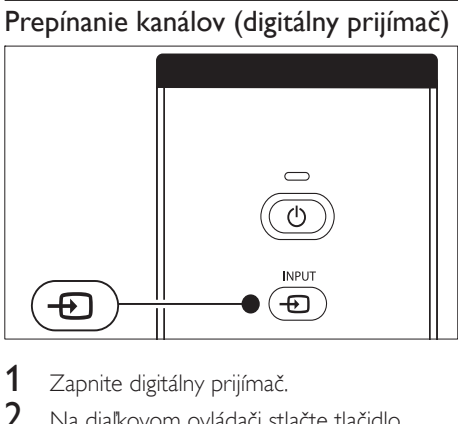

- 1 Zapnite digitálny prijímač.<br>2 Na diaľkovom ovládači stl
- 2 Na diaľkovom ovládači stlačte tlačidlo INPUT.
- $3$  Vyberte vstup, ku ktorému je digitálny prijímač pripojený.
- 4 Stlačením tlačidla OK vyberte digitálny prijímač.
- $5$  Na výber televíznych kanálov použite diaľkový ovládač digitálneho prijímača.

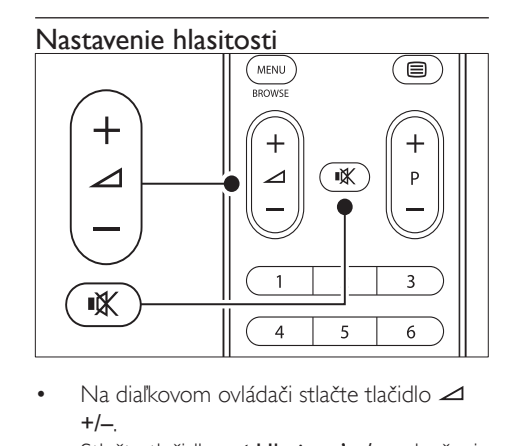

- $+/-$
- Stlačte tlačidlo ⊿ Hlasitosť +/- na bočnej strane televízora.
- Stlačením tlačidla  $\mathbb K$  na diaľkovom ovládači vypnete zvuk. Opätovným stlačením tlačidla obnovíte zvuk.

#### Poznámka

• Ak sú pripojené slúchadlá, upravte hlasitosť zmenou hlasitosti slúchadiel. Ak chcete vypnúť zvuk z reproduktorov televízora, musíte stlačiť tlačidlo \* na diaľkovom ovládači. Stlačením tlačidiel ⊿ Hlasitosť +/môžete reproduktory televízora opäť zapnúť.

# Sledovanie pripojených zariadení

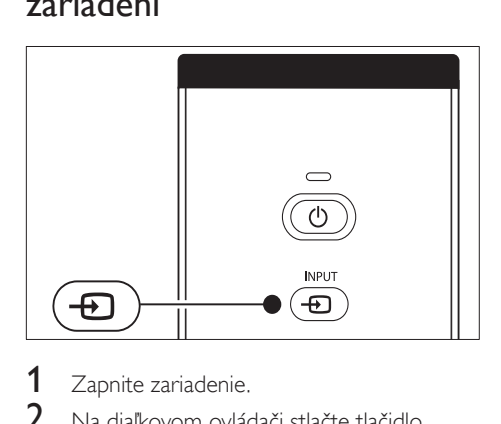

- 1 Zapnite zariadenie.
- $2$  Na diaľkovom ovládači stlačte tlačidlo INPUT.
- 3 Vyberte vstup, ku ktorému je zariadenie pripojené.
- 4 Stlačením tlačidla OK vyberte zariadenie.

# Používanie teletextu

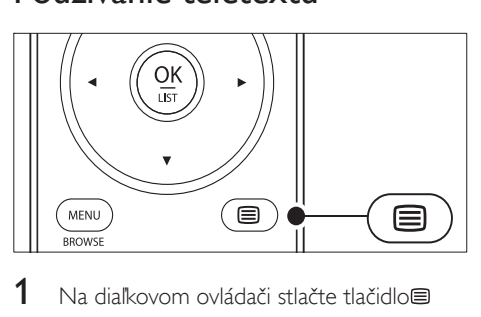

- 1 Na diaľkovom ovládači stlačte tlačidlo Teletext.
	- » Zobrazí sa hlavná stránka s indexom.
- 2 Výber stránky:
	- Pomocou číselných tlačidiel zadajte číslo strany.
	- Stlačením tlačidiel P + alebo ▲▼ zobrazte nasledujúcu alebo predchádzajúcu stránku.
	- Stlačením farebného tlačidla vyberte jednu z farebne označených položiek v spodnej časti obrazovky.
- $3$  Opätovným stlačením tlačidla  $\blacksquare$ Teletext vypnite teletext.

## Tip

• Stlačením tlačidla P=PPredchádzajúci kanál sa vrátite na naposledy zobrazenú stranu.

#### Poznámka

- Iba pre používateľov v Spojenom kráľovstve:
- Niektoré digitálne televízne kanály ponúkajú špeciálne digitálne textové služby (napríklad BBC1).

K dispozícii(pozrite si 'Používanie pokročilých funkcií teletextu' na strane 24) sú aj podrobnejšie informácie o teletexte .

Ďalšie funkcie TV

Táto časť slúži ako pomoc pri vykonávaní rozšírených funkcií televízora.

# Prehľad diaľkového ovládača

Táto časť obsahuje podrobný popis funkcií diaľkového ovládača.

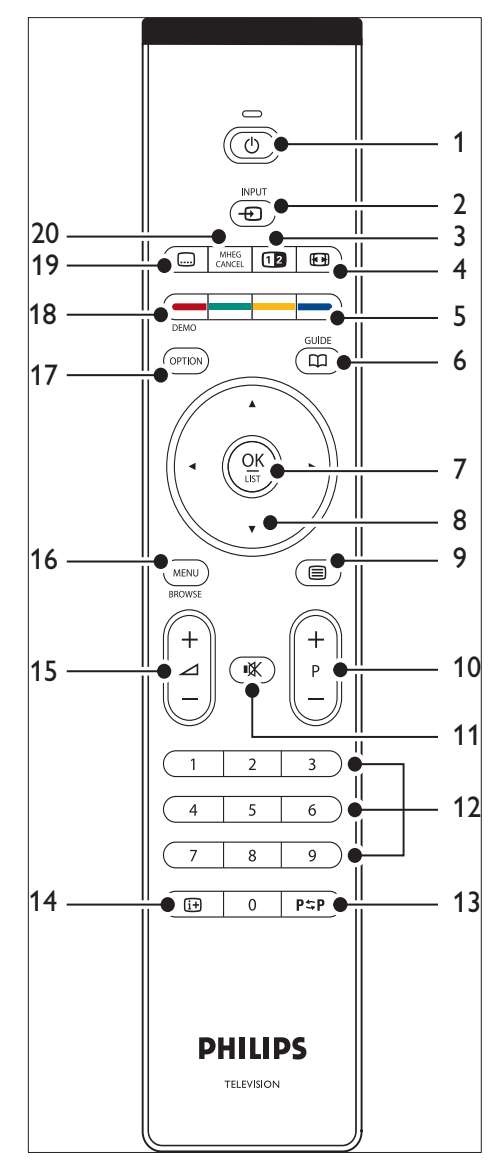

- $(1)$   $\circ$  Pohotovostný režim Zapína televízor z pohotovostného režimu alebo ho prepína späť do pohotovostného režimu.
- $(2)$  INPUT Vyberá pripojené zariadenia.
- **(3)** *<u>BDuálne</u>* zobrazenie Rozdelí aktuálny kanál alebo zdroj signálu a zobrazí ho na ľavej strane obrazovky. Teletext sa zobrazí vpravo.
- $\left( 4\right)$   $\bigoplus$  Formát obrazu Vyberá formátu obrazu.
- e Farebné tlačidlá Slúžia na výber úloh alebo stránok teletextu.
- $\odot$  GUIDE Zapína alebo vypína elektronického sprievodcu programom. Funkcia je aktívna len pri digitálnych kanáloch.
- $(7)$  OK

Slúži na prístup do ponuky [Všetky kanály] alebo aktivuje nastavenie.

- (8) Navigačné tlačidlá Tlačidlá nahor, nadol, doľava, doprava umožňujúce pohyb v ponuke.
- $(9)$   $\blacksquare$  Teletext Zapína alebo vypína teletext.
- $(10)$  Program  $+/-$ Prepína na nasledujúci alebo predchádzajúci kanál.
- (11) **Kyypnutie zvuku** Vypne alebo obnoví zvuk.
- (12) Číselné tlačidlá Slúžia na výber kanálu, stránky alebo nastavenia.
- $(13)$  P $\Rightarrow$ PPredchádzajúci kanál Umožňuje návrat na naposledy sledovaný kanál.
- $(n)$  INFO Zobrazuje informácie o programe (ak sú k dispozícii).
- $(15)$   $\triangle$  Hlasitost' +/-Zvýši alebo zníži hlasitosť.
- $(16)$  MENU

Zapína alebo vypína zobrazenie ponuky [Všetky kanály].

- 17) OPTION Aktivuje ponuku [Rýchly prístup].
- $(18)$  DEMO Zapína alebo vypína zobrazenie ponuky [Demo].
- <sup>(19)</sup> □Titulky Zapína alebo vypína titulky.
- (20) MHEG CANCEL

Zruší digitálne textové alebo interaktívne služby (len v Spojenom kráľovstve).

# Používanie ponúk televízora

Pomocou ponuky na obrazovke nainštalujete televízor, upravíte nastavenia obrazu a zvuku a získate prístup k ďalším funkciám. Táto časť opisuje, ako sa pohybovať v ponukách.

## Prístup k hlavnej ponuke

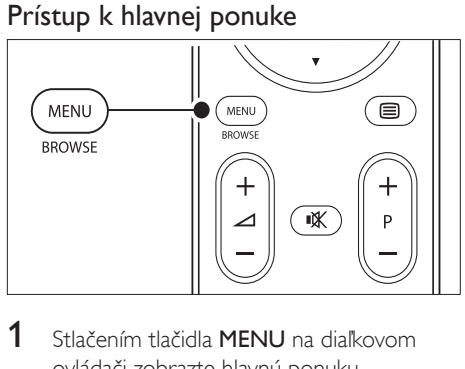

1 Stlačením tlačidla MENU na diaľkovom ovládači zobrazte hlavnú ponuku.

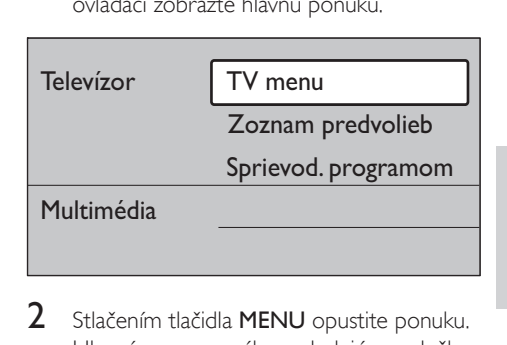

- 2 Stlačením tlačidla MENU opustite ponuku. Hlavné menu ponúka nasledujúce položky:
- [TV menu]

Vyberte túto ponuku pri inštalovaní a nastavení obrazu, zvuku a iných funkcií.

- [Zoznam predvolieb] Výberom tejto položky zobrazte zoznam kanálov. Pomocou tejto položky vytvorte zoznamy svojich obľúbených kanálov.
- [Sprievod. programom] Pokiaľ sú nainštalované digitálne kanály, táto položka zobrazí informácie o digitálnych programoch.
- [Multimédia]

Výberom tejto položky zobrazte fotografie alebo prehrajte hudbu uloženú v zariadení USB (pozrite si 'Zobrazenie fotografi í a počúvanie hudby' na strane 32).

## Používanie hlavnej ponuky

Nasledujúce príklady popisujú spôsob používania hlavného menu.

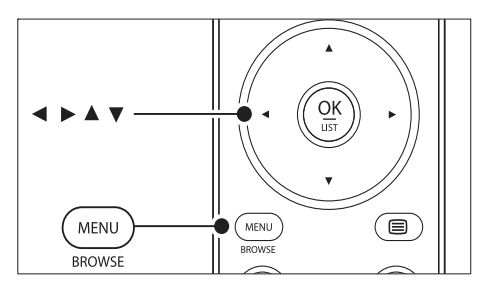

1 Stlačením tlačidla MENU na diaľkovom ovládači zobrazte hlavnú ponuku.

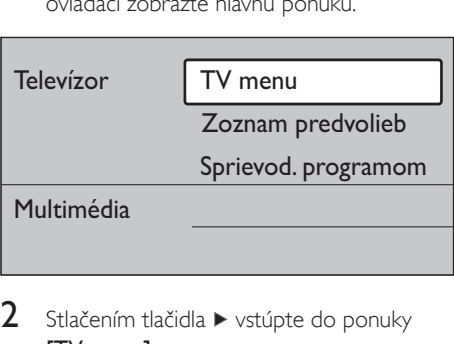

2 Stlačením tlačidla  $\blacktriangleright$  vstúpte do ponuky [TV menu].

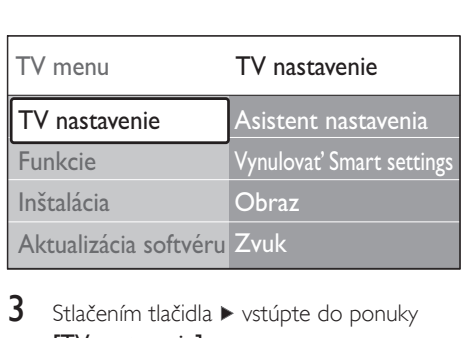

**3** Stlačením tlačidla  $\blacktriangleright$  vstúpte do ponuky [TV nastavenie].

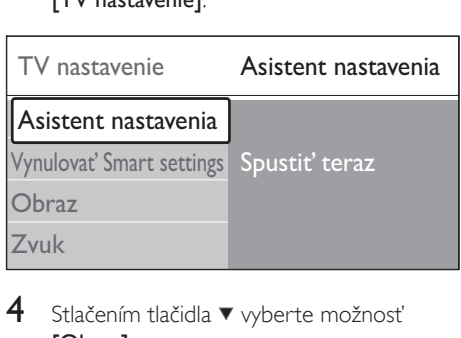

4 Stlačením tlačidla  $\blacktriangledown$  vyberte možnosť [Obraz].

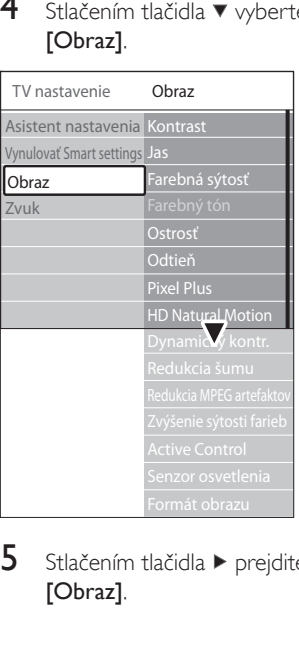

**5** Stlačením tlačidla  $\blacktriangleright$  prejdite na nastavenia [Obraz].

| 90                       |                                            |
|--------------------------|--------------------------------------------|
| 47                       |                                            |
| Farebná sýtosť 52        |                                            |
|                          |                                            |
| 4                        |                                            |
|                          |                                            |
|                          |                                            |
| <b>HD Natural Motion</b> |                                            |
|                          | Stlačením tlačidla ▼ vyberte možnosť [Jas] |
|                          |                                            |

6 Stlačením tlačidla  $\blacktriangledown$  vyberte možnosť [ $\vert$ as].

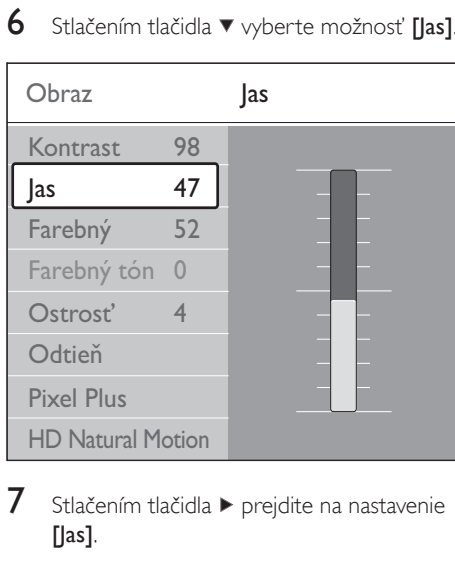

 $7$  Stlačením tlačidla  $\blacktriangleright$  prejdite na nastavenie [Jas].

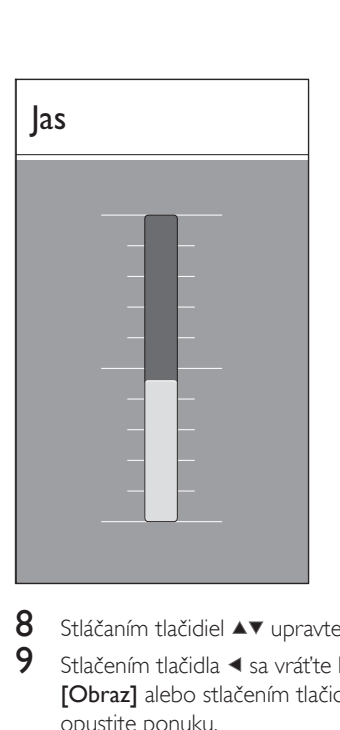

- 8 Stláčaním tlačidiel  $\blacktriangle$  upravte nastavenie.<br>9 Stlačením tlačidla < sa vrátte k nastavenia
	- Stlačením tlačidla < sa vráťte k nastaveniam [Obraz] alebo stlačením tlačidla MENU opustite ponuku.

#### Poznámka

• Po nainštalovaní digitálnych kanálov, ktoré vysielajú, je dostupných viac možností.

## Používanie ponuky rýchleho prístupu

Ponuka [Rýchly prístup] poskytuje priamy prístup k často potrebným položkám ponuky.

Poznámka

- Keď sa nainštalujú a vysielajú digitálne kanály, v ponuke [Rýchly prístup] sa zobrazia príslušné možnosti digitálneho vysielania.
- 1 Na diaľkovom ovládači stlačte tlačidlo OPTION.
- $2$  Stlačením tlačidla alebo vyberte niektorú z možností:
	- [Jazyk zvuku] (digitálny televízor)
	- [Jazyk titulkov] (digitálny televízor)
	- [Titulky]
- [Formát obrazu]
- [Ekvalizér]
- [Hodiny]
- 3 Stlačením tlačidla OK zobrazte ponuku vybratej možnosti.
- 4 Stlačte AV4> Navigačné tlačidlá a upravte nastavenia v ponuke.
- 5 Stlačením tlačidla OPTION opustite ponuku.

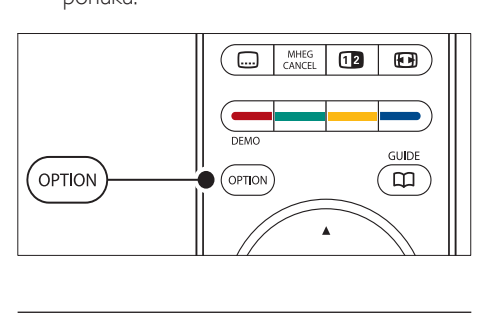

# Zobrazenie alebo skrytie hodín

 $1 \vee$  ponuke [Rýchly prístup] vyberte položku [Hodiny] a stlačením tlačidla OK nastavte trvalé zobrazenie hodín.

## Rýchly prístup

Jazyk zvuku

Jazyk titulkov

**Titulky** 

Formát obrazu

Ekvalizér

## **Hodiny**

- Mastavte try<br>
nastavte try<br>
Jazyk zvuku<br>
Jazyk ztuku<br>
Jazyk titulk<br>
Titulky<br>
Formát obl<br>
Ekvalizér<br>
Hodiny<br>
2 Stlačením tl opätovne v 2 Stlačením tlačidla OPTION a tlačidiel  $\blacktriangle\blacktriangledown$ opätovne vyberte položku [Hodiny].
- $3$  Stlačením tlačidla OK hodiny skryjete.

# Úprava nastavení obrazu a zvuku

Táto časť popisuje spôsob úpravy nastavení obrazu a zvuku.

## Používanie Pomocníka s nastaveniami

Pomôcka *[Asistent nastavenia]* vás prevedie nastaveniami obrazu a zvuku.

- 1 Na diaľkovom ovládači stlačte tlačidlo MENU a vyberte položky [TV menu] > [TV nastavenie] > [Asistent nastavenia].
- 2 Stlačením tlačidla  $\blacktriangleright$  prejdite na položku.<br>3 Stlačením tlačidla OK preidite na položku
- Stlačením tlačidla OK prejdite na položku [Teraz spustiť].
- $4$  Stlačením zeleného tlačidla na diaľkovom ovládači spustite Pomocníka.
- 5 Stlačením tlačidla  $\triangleleft$  alebo  $\triangleright$  vyberte ľavú alebo pravú stranu na uskutočnenie svojej voľby.
- 6 Stlačením zeleného tlačidla prejdite na nasledujúce nastavenie.
	- » Budete prechádzať viacerými nastaveniami. Po skončení sa zobrazí výzva, aby ste tieto nastavenia uložili.
- 7 Stlačením zeleného tlačidla uložíte všetky svoje nastavenia.

# Úprava nastavení obrazu

Táto časť opisuje, ako upraviť nastavenia obrazu.

Na diaľkovom ovládači stlačte tlačidlo MENU a vyberte položky [TV menu] > [TV nastavenie] > [Obraz].

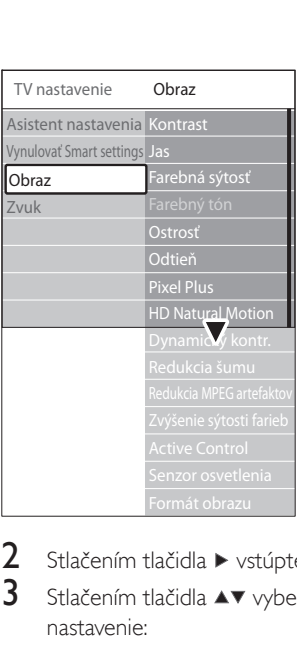

- Stlačením tlačidla > vstúpte do zoznamu.
- Stlačením tlačidla ▲▼ vyberte príslušné nastavenie:
	- [Kontrast] Mení úroveň jasných častí obrazu, ale uchováva tmavé časti nezmenené.
	- $\cdot$  [ $|$ as] Mení úroveň osvetlenia obrazu.
	- [Farebná sýtosť] Zmení úroveň sýtosti.
	- [Farebný tón] Ak sa vysiela norma NTSC, táto úroveň kompenzuje odchýlky farieb.
	- [Ostrosť] Mení úroveň ostrosti jemných detailov.
	- [Odtieň] Nastaví farby na úroveň [Normálny], [Teplý] (červenkasté) alebo [Studený] (modrasté). Ak chcete vytvoriť vlastné nastavenie, vyberte možnosť [Vlastné].
	- Odtieň [Vlastné] Ak v ponuke Odtieň vyberiete možnosť [Vlastné], podľa pokynov na obrazovke zmeňte hodnotu nastavení:
	- [R-WP] (červenobiely bod)
	- [G-WP] (zelenobiely bod)
	- [B-WP] (modrobiely bod)
	- [R-BL] (úroveň červenej a čiernej)
	- [G-BL] (úroveň zelenej a čiernej)

[Pixel Plus]

Zapína alebo vypína funkciu Pixel Plus HD, ktorá jemne nastaví každý obrazový bod tak, aby zodpovedal okolitým obrazovým bodom. Výsledkom je skvelý obraz s vysokým rozlíšením.

- [HD Natural Motion] Znižuje blikanie polí a riadkov a reprodukuje jemný pohyb, a to hlavne vo filmoch. Úroveň nastavte na Maximum, Minimum alebo Vypnuté.
- [Dynamický kontr.] Zdokonaľuje kontrast v obraze, keď sa obraz na obrazovke mení. Úroveň nastavte na Minimum, Stredná, Maximum alebo Vypnuté. Stredná predstavuje odporúčané nastavenie.
- [Redukcia šumu] Filtruje a obmedzuje šum obrazu. Úroveň nastavte na Minimum, Stredná, Maximum alebo Vypnuté.
- [Redukcia MPEG artefaktov] Zjemní prechody digitálneho obrazu. Nastaví funkciu Redukcia MPEG artefaktov na možnosť Zapnuté alebo Vypnuté.
- [Zvýšenie sýtosti farieb] Zobrazí farby jasnejšie a zdokonalí rozlíšenie detailov v jasných farbách. Úroveň nastavte na Minimum, Stredná, Maximum alebo Vypnuté.
- [Active Control]

Upraví všetky prichádzajúce signály, aby poskytla najlepší možný obraz. Nastaví funkciu Active control na možnosť Zapnuté alebo Vypnuté.

- [Senzor osvetlenia] Nastaví obraz podľa svetelných podmienok v miestnosti. Nastaví funkciu Senzor osvetlenia na možnosť Zapnuté alebo Vypnuté.
- [Formát obrazu]

Zmenou formátu obrazu sa môžete prispôsobiť obsahu obrazovky(pozrite si 'Zmena formátu obrazu' na strane 21).

### Použitie inteligentných nastavení

Okrem manuálneho nastavenia obrazu môžete použiť aj automatické nastavenia Smart settings, pomocou ktorých sa v televízore nastavia predvolené nastavenia obrazu a zvuku.

- 1 Na diaľkovom ovládači stlačte tlačidlo MENU a vyberte položky [TV menu] > [TV nastavenie] > [Vynulovať smart settings].
- Stlačením tlačidla > vstúpte do zoznamu.
- Stlačením tlačidla ▲ alebo ▼ vyberte niektoré z nasledujúcich nastavení:
	- **[Aktuálne]** Použijú sa manuálne vybraté nastavenia obrazu a zvuku.
	- [Štandard]

Použijú sa prirodzené nastavenia obrazu a zvuku, ktoré vyhovujú podmienkam vo väčšine obývacích izieb.

- [Jasné] Použijú sa "žiarivé" nastavenia obrazu a zvuku vhodné pre jasne osvetlené prostredia.
- [Film]

Použijú sa dynamické nastavenia obrazu a zvuku vhodné na dosiahnutie zážitku ako pri sledovaní filmu v kine.

Stlačením zeleného tlačidla uložte svoj výber.

#### Zmena formátu obrazu

Zmenou formátu obrazu sa môžete prispôsobiť obsahu obrazovky.

1 Na diaľkovom ovládači stlačte tlačidlo Formát obrazu. Prípadne stlačte tlačidlo MENU a vyberte položky [TV menu] > [TV nastavenie] > [Obraz] > [Formát obrazu].

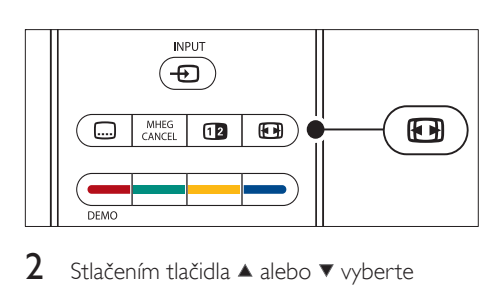

- 2 Stlačením tlačidla  $\blacktriangle$  alebo  $\blacktriangledown$  vyberte niektorý z nasledujúcich formátov obrazu:
	- [Automatický formát] (nie je určený pre počítače)

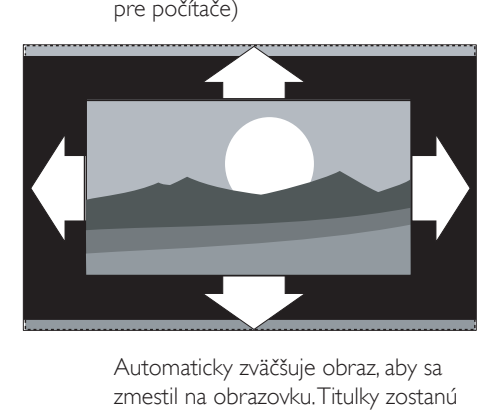

zmestil na obrazovku. Titulky zostanú viditeľné.

#### Poznámka

• Na dosiahnutie minimálneho skreslenia obrazovky odporúčame používať nastavenie [Automatický formát].

> [Superzoom] (nie je určený pre vysoké rozlíšenie)

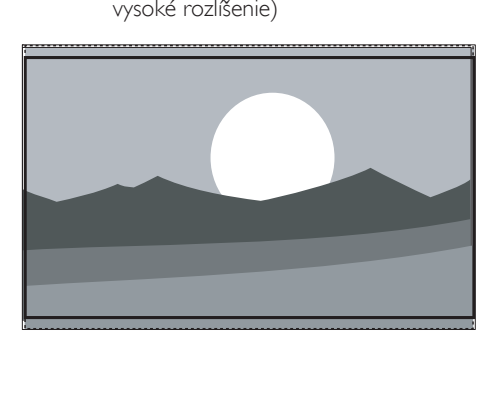

S minimálnym skreslením odstráni čierne pásy po stranách programov vysielaných vo formáte 4:3.

[4:3] (nie je určený pre vysoké rozlíšenie)

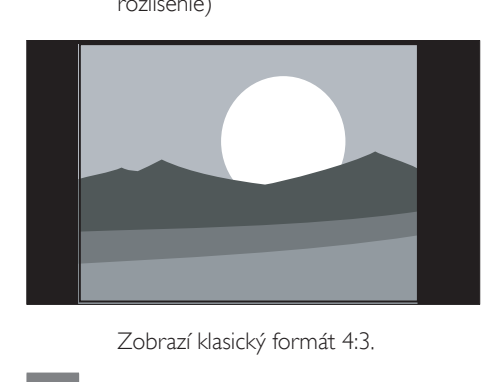

#### Poznámka

- Trvalé používanie formátu obrazu [4:3] môže spôsobiť skreslenie obrazovky. Odporúčame používať režim [Automatický formát].
	- [Rozšírený obraz 14:9] (nie je určený pre vysoké rozlíšenie)

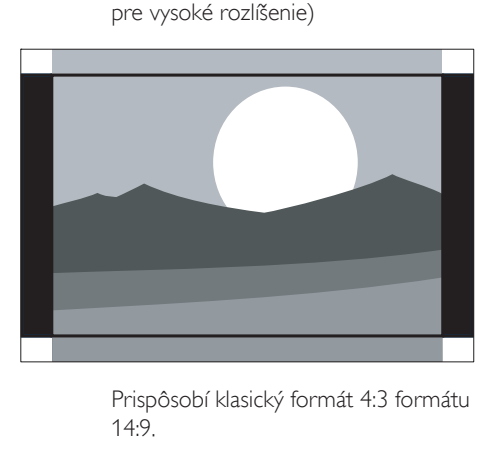

14:9.

Poznámka

- Trvalé používanie formátu obrazu 14:9 môže spôsobiť skreslenie obrazovky. Odporúčame používať režim [Automatický formát].
	- [Rozšírený obraz 16:9] (nie je určený pre vysoké rozlíšenie)

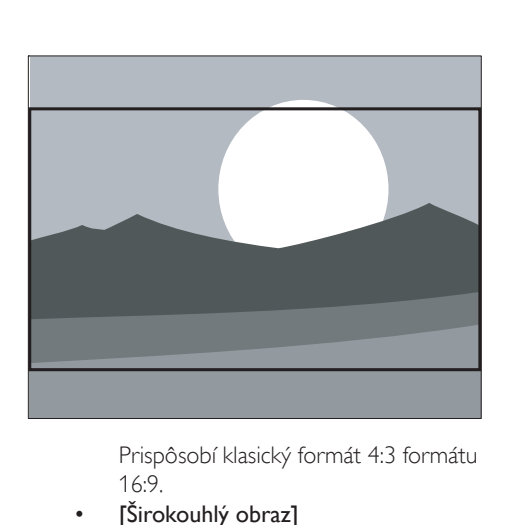

16:9.

[Širokouhlý obraz]

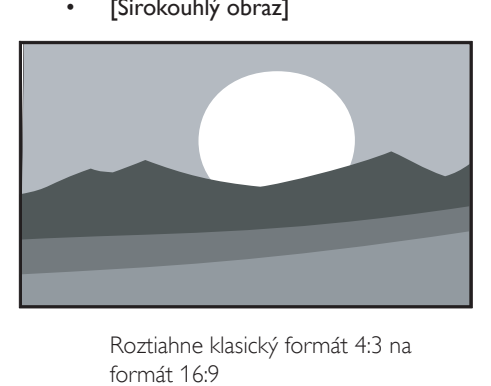

formát 16:9

• [Nezmenený formát] (iba pre vysoké rozlíšenie a počítače)

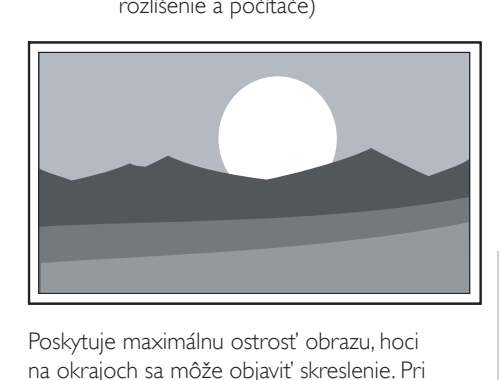

Poskytuje maximálnu ostrosť obrazu, hoci na okrajoch sa môže objaviť skreslenie. Pri zobrazení obrázkov z počítača sa môžu objaviť aj čierne pruhy.

## Úprava zvukových nastavení

Táto časť opisuje spôsob úpravy nastavení zvuku.

- 1 Na diaľkovom ovládači stlačte tlačidlo MENU a vyberte položky [TV menu] > [TV nastavenie] > [Zvuk].
- 2 Stlačením tlačidla  $\blacktriangleright$  vstúpte do zoznamu.

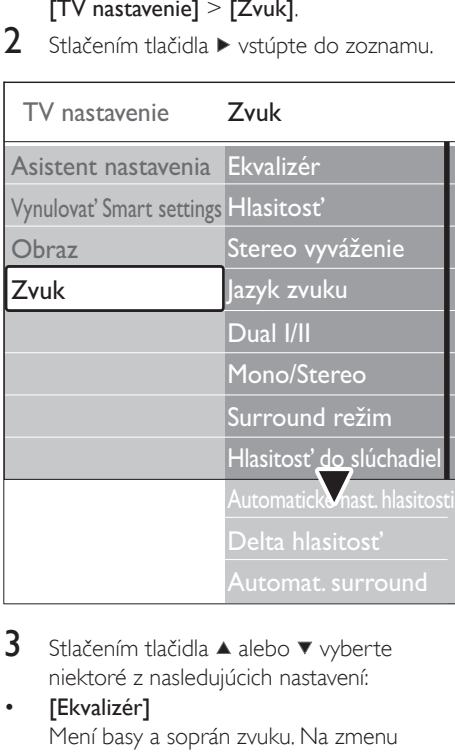

3 Stlačením tlačidla  $\blacktriangle$  alebo  $\blacktriangledown$  vyberte niektoré z nasledujúcich nastavení:

## [Ekvalizér]

Mení basy a soprán zvuku. Na zmenu nastavenia vyberte jednotlivé ukazovatele. Stlačením farebných tlačidiel môžete vybrať aj predvolené nastavenie ekvalizéra:

• [Štandard]

Nastavenie ekvalizéra je neutrálne.

## • [Reč]

Ekvalizér je nastavený s dôrazom na reč.

- [Multimédia] Ekvalizér je nastavený pre rozličné
	- druhy zvukových záznamov.
- [Hudba] Ekvalizér je nastavený s dôrazom na hudbu.

[Hlasitost<sup>7</sup>]

Mení hlasitosť.

# Tip

• Ak chcete zapnúť alebo vypnúť ukazovateľ hlasitosti, ktorý sa zobrazuje pri zmene hlasitosti, na diaľkovom ovládači stlačte tlačidlo MENU a vyberte položky [TV menu] > [Inštalácia] > [Predvoľby]. Stlačením tlačidla vstúpte do zoznamu a vyberte možnosť [Ukaz. hlasit. zap.] alebo [Ukaz. hlasit. vyp.].

#### [Stereo vyváženie]

Nastavuje vyváženie ľavého a pravého reproduktora, aby najlepšie vyhovovali vašej polohe počúvania.

#### [Jazyk zvuku]

Uvádza jazyky zvuku, ktoré sú dostupné pre digitálny kanál (nie je k dispozícii pri analógových kanáloch).

• [Dual I-II]

Ak je k dispozícii, umožňuje výber medzi dvoma rozličnými jazykmi.

- [Mono/Stereo] Ak je dostupné stereofónne vysielanie, môžete vybrať monofónne alebo stereofónne nastavenie.
- [Surround režim] Ak je k dispozícii priestorový zvuk, zapnite túto možnosť, čím dosiahnete zvuk s lepším priestorovým efektom.
- [Hlasitosť do slúchadiel] Mení hlasitosť slúchadiel.

#### Poznámka

- Keď sú pripojené slúchadlá, stlačením tlačidla Vypnutie zvuku na diaľkovom ovládači vypnete zvuk z reproduktorov televízora. Stlačením tlačidiel Hlasitosť +/- zapnete zvuk z reproduktorov televízora.
- [Automatické nast. hlasitosti] Obmedzuje nečakané zmeny hlasitosti, napríklad na začiatku reklám alebo pri prepínaní z jedného kanálu na druhý. Vyberte možnosť [Zapnuté] alebo [Vypnuté].
- [Delta hlasitosť]

Vyrovná rozdiely v hlasitosti medzi kanálmi alebo pripojenými zariadeniami. Pred

zmenou nastavenia Delta hlasitosť musíte prepnúť televízor na pripojené zariadenie.

#### [Automat. surround]

Automaticky prepne televízor do najlepšieho režimu priestorového zvuku dostupného vo vysielaní. Vyberte možnosť [Zapnuté] alebo [Vypnuté].

## Prepnutie do režimu Obchod alebo Domov

- 1 Na diaľkovom ovládači stlačte tlačidlo MENU a vyberte položky [TV menu] > [Inštalácia] > [Predvoľby] > [Umiestenie].
- 2 Stlačením tlačidla  $\blacktriangleright$  vstúpte do ponuky [Umiestenie].
- 3 Pomocou tlačidla  $\blacktriangle$  alebo  $\blacktriangledown$  vyberte režim televízora:
	- [Obchod] Nastaví inteligentné nastavenia na možnosť [Jasné], čo je ideálne nastavenie pre prostredie obchodu. Možnosti zmeny nastavení sú obmedzené.
	- [Doma] Poskytuje domácim používateľom úplnú flexibilitu pri zmene všetkých nastavení televízora.
- $4$  Výber potvrďte stlačením tlačidla OK.
- 5 Stlačením tlačidla MENU opustite ponuku.

# Používanie pokročilých funkcií teletextu

Váš televízor má kapacitu pamäte 1200 stránok, do ktorej sa ukladajú vysielané teletextové stránky a podstránky. Pamäť teletextu znižuje čas potrebný na načítanie stránky.

### Výber podstránok teletextu

Stránka teletextu môže obsahovať viacero podstránok. Podstránky sa zobrazujú na ukazovateli vedľa hlavného čísla stránky.

- Enhišelt atšelta išebelyo movosľkih elA Teletext.
- 2 Vyberte teletextovú stránku.
- 3 Stlačením tlačidla  $\triangleleft$  alebo  $\triangleright$  vyberte podstránku.

#### Vyberte vysielania teletextové vysielanie

Tabuľka stránok (T.O.P) teletextového vysielania umožňuje preskočiť z jednej témy na druhú bez použitia čísel stránok. T.O.P. teletextu sa nevysiela na všetkých televíznych kanáloch.

- 1 Na diaľkovom ovládači stlačte tlačidlo $\Box$ Teletext.
- 2 Stlačte tlačidlo **INFO**.

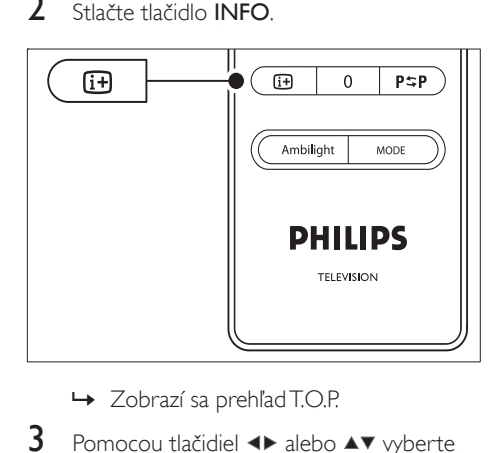

- 
- 3 Pomocou tlačidiel  $\blacktriangle$  alebo  $\blacktriangle$  vyberte príslušnú tému.
- 4 Stlačením tlačidla OK zobrazte príslušnú stránku.

### Používanie teletextu v režime duálneho zobrazenia

Pri zapnutí teletextu v režime duálneho zobrazenia sa kanál alebo zdroj signálu zobrazí na ľavej strane obrazovky. Teletext sa zobrazí vpravo.

- 1 Stlačením tlačidla **Duálne zobrazenie** na diaľkovom ovládaní zapnite teletext v režime duálneho zobrazenia.
- 2 Opätovným stlačením tlačidla  $\Phi$ Duálne zobrazenie zobrazte teletext v normálnom režime.
- **3** Stlačením tlačidla  $\equiv$  Teletext vypnite teletext.

### Vyhľadávanie v teletexte

Môžete rýchlo preskočiť na tému, ktorá je prepojená so sériou čísel stránok, alebo vyhľadávať špecifické slová na teletextových stránkach.

- 1 Na diaľkovom ovládači stlačte tlačidlo $\blacksquare$ **Teletext**
- 2 Stlačením tlačidla OK zvýraznite prvé slovo alebo číslo.
- $3$  Stlačením tlačidiel  $4 \times$  alebo  $4 \times$  môžete preskočiť na nasledujúce slovo alebo číslo na danej stránke.
- 4 Stlačením tlačidla OK môžete vyhľadať stránku, ktorá obsahuje zvýraznené slovo alebo číslo.
- **5** Stláčajte tlačidlo  $\blacktriangle$ , kým nebude označené žiadne slovo alebo číslo, čím ukončíte funkciu [Vyhľadať].

## Zväčšenie teletextových stránok

Pre pohodlnejšie čítanie môžete teletextovú stránku zväčšiť.

- 1 Stlačte tlačidlo **≡Teletext** na diaľkovom ovládači a vyberte teletextovú stránku.
- 2 Stlačením tlačidla OPTION na diaľkovom ovládači zväčšíte hornú časť stránky.

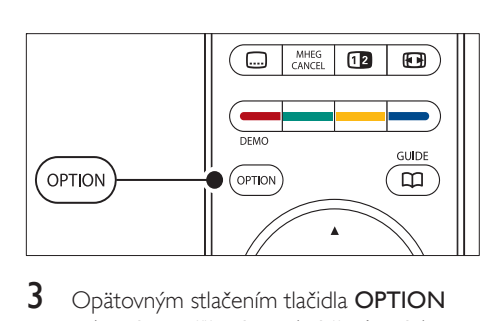

- $3$  Opätovným stlačením tlačidla **OPTION** zobrazíte zväčšenú spodnú časť stránky.
- $4$  Stlačením tlačidla  $\blacktriangle$  alebo  $\blacktriangledown$  sa môžete posúvať po zväčšenej stránke.
- $5$  Opätovným stlačením tlačidla OPTION sa vrátite k zobrazeniu normálnej veľkosti stránky.

#### Používanie ponuky teletextu

Pomocou možností v menu teletextu môžete odkryť skryté informácie, nechať automaticky opakovať podstránky a meniť nastavenie znakov.

- 1 Na diaľkovom ovládači stlačte tlačidlo $\blacksquare$ Teletext.
- 2 Stlačte tlačidlo MENU. Zobrazí sa ponuka [Menu teletextu].

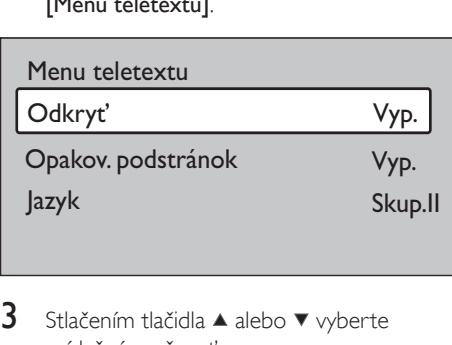

- **3** Stlačením tlačidla  $\triangle$  alebo  $\triangledown$  vyberte príslušnú možnosť.
	- [Odkryt<sup>7</sup>] Táto funkcia skryje alebo odhalí skryté informácie na stránke, napríklad riešenia hádaniek alebo kvízov.
	- [Opakov. podstránok] Ak sú pre zvolenú stranu dostupné podstránky, môžete nastaviť

automatické opakované prechádzanie cez podstránky.

- [Jazyk] Niektoré jazyky používajú odlišnú súpravu znakov. Ak používate iný jazyk, nastavte príslušnú skupinu jazyka, aby sa text zobrazil správne.
- 4 Stlačením tlačidla OK zmeňte príslušnú možnosť:
- 5 Stlačením tlačidla MENU opustite ponuku [Menu teletextu].
- $6$  Stlačením tlačidla  $\Box$  Teletext vypnite teletext.

### Používanie digitálnych textových služieb (len v Spojenom kráľovstve)

Niektorí vysielatelia digitálnej televízie vo Veľkej Británii ponúkajú špecializované digitálne textové alebo interaktívne služby (napríklad BBC1). Tieto služby fungujú ako normálny teletext s pridaním číselných, farebných a navigačných tlačidiel.

- 1 Na diaľkovom ovládači stlačte tlačidlo $\blacksquare$ Teletext.
- 2 Stlačením tlačidiel  $\blacktriangle\blacktriangledown$  alebo  $\blacktriangle\blacktriangleright$  vyberte alebo zvýraznite položky.
- $3$  Stlačením jedného z farebných tlačidiel vyberiete požadovanú možnosť.
- 4 Na potvrdenie alebo aktiváciu stlačte tlačidlo OK.

 $5$  Stlačením tlačidla MHEG CANCEL zrušte digitálne textové alebo interaktívne služby. Služby digitálneho textu sú zablokované, pokiaľ sa vysielajú titulky a je nastavená možnosť **[Titulky zap.]** v ponuke (pozrite si 'Používanie titulkov' na strane 31) [Funkcie].

## Používanie teletextu 2.5

Keď televízny kanál vysiela službu Teletext 2.5, ponúka tento teletext viac farieb a lepšiu grafiku než normálny teletext. Teletext 2.5 je podľa predvoleného nastavenia zapnutý.

- 1 Na diaľkovom ovládači stlačte tlačidlo MENU a vyberte položky [TV menu] > [Inštalácia] > [Predvoľby] > [Teletext 2.5].
- 2 Stlačením tlačidla  $\blacktriangleright$  vstúpte do zoznamu.<br>3 Vyberte možnosť **IZapputél** alebo
- Vyberte možnosť [Zapnuté] alebo [Vypnuté].
- 4 Stlačením tlačidla OK zmeňte príslušnú možnosť.

## Vytvorenie zoznamov obľúbených kanálov

#### Použite zoznam [Všetky kanály] alebo vytvorte zoznam svojich obľúbených kanálov a rozhlasových staníc. Každý člen vašej rodiny si môže vytvoriť vlastný zoznam obľúbených kanálov.

## Výber zoznamu obľúbených kanálov

- Na diaľkovom ovládači stlačte tlačidlo **OK**. Prípadne stlačte tlačidlo MENU a vyberte položku [Zoznam predvolieb].
	- » V prípade novej inštalácie sa zobrazí zoznam [Všetky kanály].

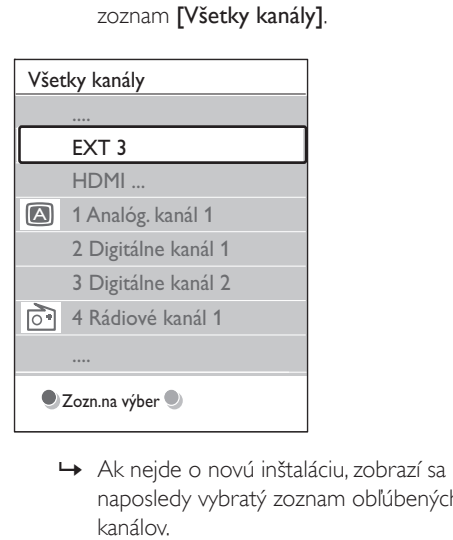

naposledy vybratý zoznam obľúbených kanálov.

- 2 Stlačením červeného tlačidla zobrazíte všetky zoznamy obľúbených kanálov.
- 3 Stlačením tlačidla  $\blacktriangle$  alebo  $\blacktriangledown$  vyberte zoznam.
- $4$  Stlačte tlačidlo OK
	- » Zobrazí sa vybratý zoznam obľúbených kanálov.
- $5$  Opätovným stlačením tlačidla OK opustite ponuku.

#### Nastavenie zoznamu obľúbených kanálov

- 1 Na diaľkovom ovládači stlačte tlačidlo OK » Zobrazí sa naposledy zvolený zoznam.
- 2 Stlačením červeného tlačidla zobrazíte všetky zoznamy obľúbených kanálov.
- 3 Stlačením tlačidla  $\blacktriangle$  alebo  $\blacktriangledown$  vyberte zoznam.
- $\frac{4}{5}$  Stlačte tlačidlo OK.<br>5 Stlačením zeleného
- 5 Stlačením zeleného tlačidla vstúpte do režimu [Zozn. zmien].
	- » Zvolený zoznam zobrazí kompletný zoznam kanálov.
- 6 Príslušný kanál zvýraznite stlačením tlačidla  $\blacktriangle$  alebo  $\blacktriangledown$
- 7 Stlačením tlačidla OK označte zvýraznený kanál (alebo zrušte jeho označenie).
	- » Kanál sa pridal (alebo odstránil zo) do zvoleného zoznamu.
- 8 Opätovným stlačením zeleného tlačidla ukončite režim [Zozn. zmien].
	- » Opätovne sa zobrazí zoznam upravených predvolieb.

### Výber kanála zo zoznamu obľúbených kanálov

1 Na diaľkovom ovládači stlačte tlačidlo **OK**. Zobrazí sa naposledy zvolený zoznam predvolieb.

- 2 Pomocou tlačidla  $\triangle$  alebo  $\blacktriangledown$  zvýraznite kanál.
- **3** Stlačte tlačidlo **OK**. TV sa naladí na daný kanál.

#### $\ast$ Tip

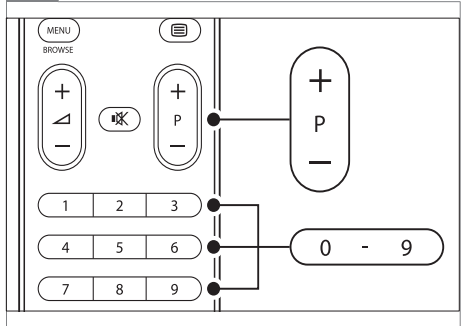

• Stlačením tlačidla – P + na diaľkovom ovládači môžete prechádzať kanálmi vo vybratom zozname. Kanály, ktoré sa v zozname nenachádzajú, môžete vybrať stlačením číselných tlačidiel.

# Používanie elektronického sprievodcu programom

Elektronický sprievodca programom (EPG) predstavuje sprievodcu na obrazovke, ktorý zobrazuje plánovaný obsah digitálnych televíznych kanálov. Tento sprievodca nie je k dispozícii pre analógové kanály. Môžete sa pohybovať v programoch, vyberať ich a zobrazovať podľa času, názvu alebo žánra. Existujú dva typy sprievodcu EPG: [Akt.a nasled. prog.] a [Program na 7/8 dní].Sprievodca [Akt. a nasled.prog.] je dostupný vždy. Sprievodca [Program na 7/8 dní] je dostupný len v niektorých krajinách.

Pomocou menu EPG môžete:

- Zobraziť zoznam práve vysielaných digitálnych programov.
- Zobraziť nasledujúce programy.
- Zoskupiť programy podľa žánrov.
- Nastaviť upozornenia na začiatok programu.

## Zapnutie sprievodcu EPG

#### Poznámka

- Pri prvom použití sprievodcu EPG sa zobrazí výzva na vykonanie aktualizácie. V takom prípade postupujte podľa pokynov na obrazovke.
- 1 Na diaľkovom ovládači stlačte tlačidlo GUIDE .

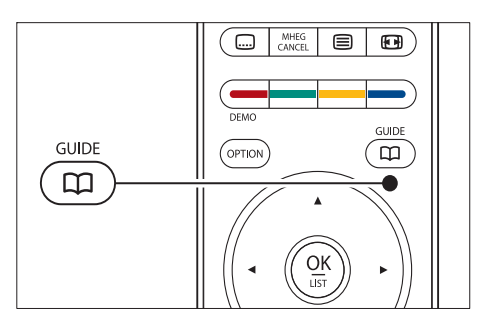

Prípadne stlačte tlačidlo MENU a vyberte položku [Sprievod.programom]. Zobrazia sa nasledovné typy EPG:

[Akt.a nasled.prog.] Zobrazia sa podrobné informácie o aktuálnom programe.

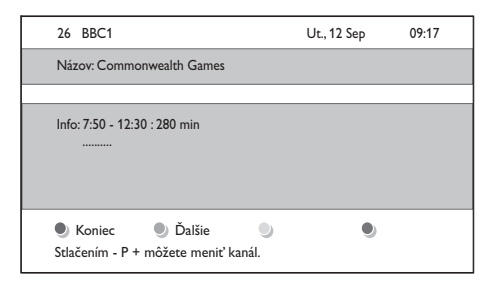

• [Program na 7/8 dní] Prijatie údajov sprievodcu [Program na 7/8 dní] môže nejaký čas trvať. Po načítaní sa zobrazí zoznam televíznych programov.

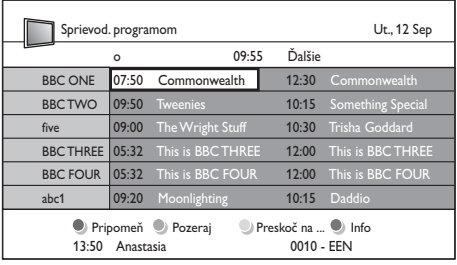

- $2$  Na vykonanie dostupných postupov použite farebné tlačidlá na diaľkovom ovládači.
	- [Ďalšie] Zobrazí informácie o ďalšom programe.
	- [Pripomienkovač] Označí program ako pripomienku.
	- **[Pozeraj]** Umožňuje sledovať alebo počúvať aktuálny program.
	- [Preskoč na] Preskočí na nasledujúci alebo predchádzajúci deň.
	- [Info] Zobrazí informácie o vybratom programe, ak sú k dispozícii.
- 3 Stlačením tlačidla GUIDE opustite sprievodcu EPG.

## Ďalšie informácie o sprievodcovi EPG na 7 alebo 8 dní

V ponuke *[Sprievod.programom]* možno vyhľadávať podľa žánru, plánovať pripomienky a používať ďalšie funkcie.

- 1 Na diaľkovom ovládači stlačte tlačidlo **GUIDE**
- $2$  Na diaľkovom ovládači stlačte tlačidlo MENU. Zobrazí sa ponuka [Sprievod. programom].

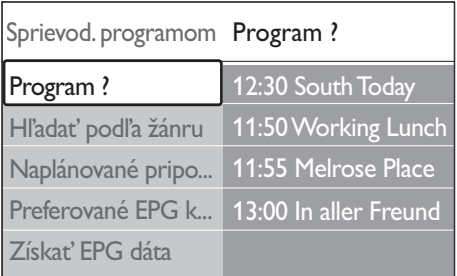

- 3 Príslušnú možnosť v ponuke vyberte stlačením tlačidla **A** alebo  $\Psi$ .
- 4 Stlačením tlačidla  $\blacktriangleright$  prejdite na túto možnosť.
- $5$  Výber vykonajte stlačením tlačidla  $\triangle$  alebo .
- 6 Stlačením tlačidla OK alebo zeleného tlačidla aktivujte vybratú možnosť.
- 7 Stlačením tlačidla GUIDE opustite sprievodcu EPG.

#### Poznámka

• V ponuke [Sprievod.programom] sa zobrazujú iba kanály označené ako preferované kanály EPG.

# Požívanie časovačov a rodičovskej zámky

Táto časť opisuje zapnutie alebo vypnutie televízora v určenom čase a používanie rodičovskej zámky.

## Automatické prepnutie televízora do pohotovostného režimu (Časovač vypnutia)

Funkcia Automatické vypnutie prepne televízor po stanovenom čase do pohotovostného režimu.

- 1 Na diaľkovom ovládači stlačte tlačidlo MENU a vyberte položky [TV menu] > [Funkcie] > [Automatické vypnutie].
- 2 Stlačením tlačidla  $\blacktriangleright$  prejdite na ukazovateľ [Automatické vypnutie].
- **3** Stlačením tlačidla  $\blacktriangle$  alebo  $\blacktriangledown$  nastavte čas vypnutia.
	- » Hodnotu možno nastaviť až na 180 minút v krokoch po piatich minútach. Ak hodnotu nastavíte na nula minút, funkcia Automatické vypnutie sa vypne.
- 4 Stlačením tlačidla OK aktivujte funkciu Časovač vypnutia.

Poznámka

• Počas odpočítavania môžete vždy vypnúť televízor aj skôr alebo vynulovať časovač.

## Automatické zapnutie televízora (Časovač zapnutia)

Funkcia Časový spínač zapne televízor z pohotovostného režimu na určený kanál a v určenom čase.

- Na diaľkovom ovládači stlačte tlačidlo MENU a vyberte položky [TV menu] > [Funkcie] > [Časový spínač].
- 2 Stlačením tlačidla  $\blacktriangleright$  vstúpte do ponuky [Časový spínač].
- 3 Pomocou tlačidla  $\blacktriangle\blacktriangledown$  alebo  $\blacktriangle\blacktriangleright$  vyberte položky ponuky a prejdite na ne. Potom nastavte kanál, deň v týždni, frekvenciu a čas začiatku.
- 4 Výber potvrďte stlačením tlačidla OK.
- 5 Stlačením tlačidla MENU opustite ponuku.

Tip

• Ak chcete funkciu [Časový spínač] vypnúť, vyberte možnosť [Vypnuté] v ponuke [Časový spínač].

### Uzamknutie televíznych kanálov alebo pripojených zariadení (Rodičovská zámka)

Televízne kanály alebo pripojené zariadenia môžete uzamknúť pomocou štvormiestneho číselného kódu, čím zabránite deťom sledovať nepovolený obsah.

#### Nastavenie alebo zmena kódu rodičovskej zámky

- 1 Na diaľkovom ovládači stlačte tlačidlo MENU a vyberte položky [TV menu] > [Funkcie] > [Zadať kód]/ [Zmeňte kód].
- 2 Stlačením tlačidla  $\blacktriangleright$  vstúpte do časti s nastavením kódu.
- $3$  Zadajte kód pomocou číselných tlačidiel. Znova sa zobrazí ponuka [Funkcie] so správou, ktorá potvrdzuje vytvorenie alebo zmenu kódu.

Ak zabudnete kód, zadaním hodnoty "8888" zrušte všetky existujúce kódy.

## Vstup do menu Rodičovská zámka

- 1 Stlačte tlačidlo **MENU** na diaľkovom ovládači a vyberte položky [TV menu] > [Funkcie] > [Rodičovská zámka]. Následným stlačením tlačidla ▶ zadajte kód.
- $2$   $Z$ adajte kód pomocou číselných tlačidiel.

## Uzamknutie alebo odomknutie všetkých kanálov a pripojených zariadení

- $1 \vee$  ponuke [Rodičovská zámka] vyberte možnosť [Zámka] alebo [Odomknúť].
- 2 Stlačte tlačidlo OK

Uzamknutie konkrétneho programu alebo všetkých kanálov od určitého času

 $1 \vee$  ponuke [Rodičovská zámka] vyberte možnosť [Vlastný zámok].

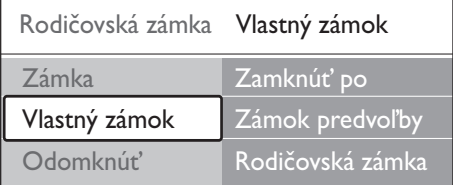

- 2 Stlačením tlačidla  $\blacktriangleright$  vstúpte do ponuky [Vlastný zámok].
- **3** Opätovným stlačením tlačidla  $\blacktriangleright$  vstúpte do ponuky [Zamknúť po].
- 4 Výberom možnosti **[Zapnuté]** zapnite funkciu [Časovač zamknutia].
- $5$  Stlačte tlačidlo  $\triangleleft$
- 6 Vyberte možnosť **[Čas]**.
- $7$  Stlačte tlačidlo  $\blacktriangleright$ .
- **8** Zadajte čas pomocou tlačidiel  $\triangle$  alebo  $\triangledown$  a Þ. .
- 9 Stlačte tlačidlo OK

## Uzamknutie jedného alebo viacerých kanálov a pripojených zariadení

- $1 \vee$  ponuke [Rodičovská zámka] vyberte možnosť [Vlastný zámok].
- 2 Stlačením tlačidla  $\blacktriangleright$  prejdite na túto možnosť.

Tip

- 3 Stlačením tlačidla  $\blacktriangle$  alebo  $\nabla$  vyberte možnosť [Zámok predvoľby].
- 4 Stlačte tlačidlo $\blacktriangleright$ .
- **5** Stlačením tlačidla  $\triangle$  alebo  $\triangledown$  vyberte kanál alebo zariadenie, ktoré chcete zamknúť alebo odomknúť.
- 6 Po každom výbere zamknite alebo odomknite kanál alebo zariadenie stlačením tlačidla OK.

## Nastavenie rodičovskej zámky

Niektoré stanice s digitálnym vysielaním hodnotia svoje programy z hľadiska vhodnosti pre dané vekové skupiny divákov. Televízor možno nastaviť tak, aby vysielal len programy s vekovým hodnotením vyšším, než sa vzťahuje na vaše dieťa.

- $1 \vee$  ponuke [Rodičovská zámka] vyberte možnosť [Vlastný zámok].
- 2 Stlačením tlačidla  $\blacktriangleright$  prejdite na túto možnosť.
- 3 Stlačením tlačidla  $\blacktriangle$  alebo  $\blacktriangledown$  vyberte možnosť [Rodičovská zámka].
- 4 Stlačte tlačidlo  $\blacktriangleright$ .
- **5** Stlačením tlačidla  $\triangle$  alebo  $\triangledown$  vyberte požadované vekové hodnotenie.
- 6 Stlačením tlačidla MENU opustite ponuku [Rodičovská zámka].

# Používanie titulkov

Titulky možno aktivovať pre každý televízny kanál. Titulky sa vysielajú prostredníctvom teletextu alebo digitálneho vysielania DVB-T. V prípade digitálneho vysielania máte k dispozícii možnosť výberu preferovaného jazyka titulkov.

#### Aktivácia titulkov na analógových televíznych kanáloch

1 Vyberte analógový televízny kanál.

- $2$  Na diaľkovom ovládači stlačte tlačidlo $\equiv$ Teletext.
- $3$  Zadajte trojciferné číslo stránky s titulkami.
- 4 Stlačením tlačidla  $\equiv$  Teletext vypnite teletext.
- $5$  Na diaľkovom ovládači stlačte tlačidlo MENU a vyberte položky [TV menu] > [Funkcie] > [Titulky].
- 6 Stlačením tlačidla  $\blacktriangleright$  vstúpte do zoznamu.

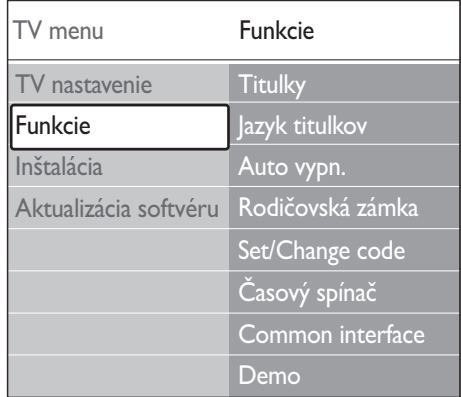

- $7$  Ak chcete, aby sa titulky zobrazovali stále, stlačením tlačidla  $\blacktriangle$  alebo  $\nabla$  vyberte možnosť [Zapnuté]. Ak chcete, aby sa titulky zobrazovali iba po vypnutí zvuku na diaľkovom ovládači pomocou tlačidla , vyberte možnosť [Zapnuté bez zvuku].
- 8 Stlačením tlačidla OK sa vráťte do ponuky [Funkcie].

Poznámka

• Ak chcete aktivovať titulky na každom analógovom kanáli, musíte tento postup zopakovať pre každý kanál.

## Aktivácia titulkov na digitálnych televíznych kanáloch

1 Na diaľkovom ovládači stlačte tlačidlo MENU a vyberte položky [TV menu] > [Funkcie] > [Titulky].

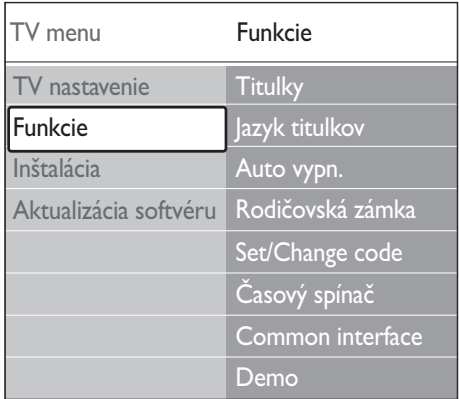

- $3$  Ak chcete, aby sa titulky zobrazovali stále, stlačením tlačidla  $\triangle$  alebo  $\nabla$  vyberte možnosť [Zapnuté]. Ak chcete, aby sa titulky zobrazovali iba po vypnutí zvuku na diaľkovom ovládači pomocou tlačidla · K. vyberte možnosť [Zapnuté bez zvuku].
- 4 Stlačením tlačidla OK sa vráťte do ponuky [Funkcie].

## Výber jazyka titulkov na digitálnych televíznych kanáloch

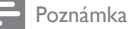

- Keď podľa nižšie uvedeného postupu vyberiete jazyk titulkov na digitálnom televíznom kanáli, dočasne sa vypne preferovaný jazyk titulkov nastavený v ponuke [Inštalácia]
- 1 Na diaľkovom ovládači stlačte tlačidlo MENU a vyberte položky [TV menu] > [Funkcie] > [Jazyk titulkov].
- 2 Stlačením tlačidla  $\blacktriangleright$  vstúpte do zoznamu dostupných jazykov.
- 3 Stlačením tlačidla  $\blacktriangle$  alebo  $\blacktriangledown$  vyberte požadovaný jazyk titulkov.
- Stlačte tlačidlo OK.

# Zobrazenie fotografií a počúvanie hudby

Po pripojení externého pamäťového zariadenia USB si môžete prezerať obrázky (iba formát JPEG) alebo počúvať hudbu (iba formáty MP3 alebo Linear PCM).

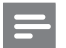

#### Poznámka

• Spoločnosť Philips nezodpovedá za to, že produkt nepodporuje vaše pamäťové zariadenie USB, a neprijíma ani zodpovednosť za poškodenie alebo stratu uložených údajov.

### Pripojenie pamäťového zariadenia **USB**

Zapnite televízor a pripojte pamäťové zariadenie USB k portu USB na bočnej strane televízora(pozrite si 'Pripojenie zariadení' na strane 41). Automaticky sa zobrazí hlavná ponuka a vedľa položky [Multimédia]sa zvýrazní názov zariadenia USB.

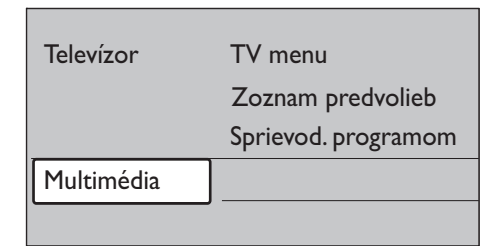

## Odpojenie pamäťového zariadenia **USB**

## Výstraha

- Pri odpájaní zariadenia USB postupujte podľa nižšie uvedených pokynov, aby nedošlo k jeho poškodeniu.
- 1 Stlačením tlačidla MENU na diaľkovom ovládači opustite ponuku [Multimédia].

2 Pred odpojením zariadenia USB počkajte päť sekúnd.

## Zobrazenie fotografií

1 Po pripojení pamäťového zariadenia USB k televízoru vstúpte do ponuky [Multimédia] stlačením tlačidla >.Zvýrazní sa možnosť [Obraz].

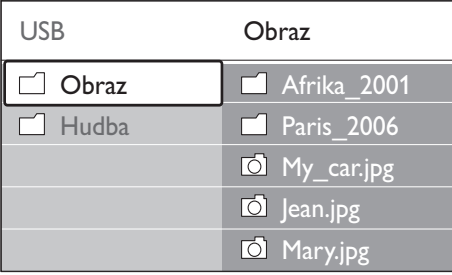

2 Stlačením tlačidla  $\blacktriangleright$  prejdite na priečinok [Obraz].

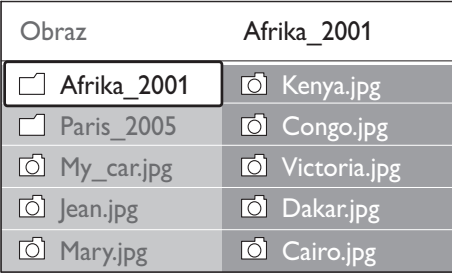

3 Stlačením tlačidla  $\blacktriangle$  alebo  $\blacktriangledown$  vyberte obrázok alebo album s obrázkami uložený v zariadení USB.

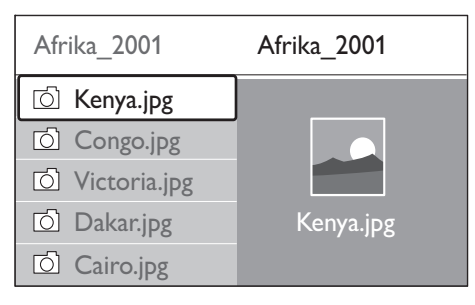

- 4 Stlačením tlačidla OK zobrazte obrázok alebo spustite prezentáciu obrázkov v albume.
- 5 Stlačením tlačidla OK prezentáciu pozastavíte. Opätovným stlačením tlačidla OK ju znova spustíte.
- 6 Stlačením jedného z farebných tlačidiel na diaľkovom ovládači spustíte príslušnú funkciu zobrazenú v spodnej časti obrazovky.
- $7$  Stlačením modrého tlačidla zastavíte prezentáciu a zobrazíte ďalšie funkcie. Ak sa zobrazenie panela funkcií v spodnej časti vyplo, stlačením ľubovoľného farebného tlačidla tento panel znova zobrazíte.
- 8 Stlačte tlačidlo  $\triangleleft$  a vyberte iný obrázok alebo album.

#### Nastavenia prezentácie

- [Bez detailov]/[Viac detailov] Zobrazuje názov obrázka, dátum, veľkosť a nasledujúci obrázok v prezentácii.
- [Prechod] Zobrazuje zoznam dostupných štýlov prechodu obrázkov. Stlačením tlačidla alebo vyberte príslušnú možnosť a stlačením tlačidla OK ju aktivujte.
- [Trvanie snímky] Nastaví časové oneskorenie prechodu obrázkov: [Malá], [Stredná] alebo [Dlhá].
- [Otočiť] Otočí obrázok.
	- [Zoom] Slúži na zobrazenie dostupných možností zväčšenia.
- [Spustiť ukážku]/ [Zastav. ukážku] Spustí alebo zastaví prezentáciu.

## Zobrazenie obrázkov ako náhľadov

Náhľady umožňujú zobraziť obrázkové albumy v prehľadovom formáte.

 $1$  Vyberte album s obrázkami.

- 2 Stlačením tlačidla  $\blacktriangleright$  vstúpte do zoznamu obrázkov.
- 3 Stlačte zelené tlačidlo.<br>4 Príslušný obrázek zvýc
- Príslušný obrázok zvýraznite stlačením tlačidiel  $\blacktriangle$  alebo  $\blacktriangledown$   $\blacktriangle$  alebo  $\blacktriangleright$
- $5$  Stlačením tlačidla OK zobrazte príslušný obrázok.
- 6 Stlačením tlačidla  $\triangleleft$  sa vráťte do režimu zobrazenia prehľadu náhľadov.
- 7 Opätovným stlačením zeleného tlačidla sa vrátite na zoznam obrázkov.

### počúvanie hudby

- **1** Po pripojení pamäťového zariadenia USB k televízoru vstúpte do ponuky [Multimédia] stlačením tlačidla ».
- 2 Vyberte možnosť [Hudba] a následným stlačením tlačidla > vstúpte do priečinka [Hudba].
- 3 Stlačením tlačidla  $\blacktriangle$  alebo  $\blacktriangledown$  vyberte skladbu alebo hudobný album.
- 4 Stlačením tlačidla OK prehrajte vybratú skladbu alebo album.

#### Nastavenia hudby

- [Bez detailov]/[Viac detailov] Zobrazí názov súboru.
- [Opakovať: jedn.]/[Opakovať: vš.] Slúži na opakovanie skladby alebo albumu.
- [Náhodne]

Prehrávajte skladby v náhodnom poradí.

## Zobrazovanie prezentácií s hudbou

Umožňuje zobraziť prezentáciu uložených obrázkov spolu s hudobným pozadím.

- 1 Najskôr vyberte album so skladbami, a potom stlačte tlačidlo OK.
- $2$  Vyberte album, ktorý chcete zobraziť, a potom stlačte tlačidlo OK.

# Počúvanie digitálnych rozhlasových staníc

Ak je dostupné digitálne vysielanie, počas inštalácie sa automaticky nainštalujú digitálne rozhlasové stanice. Po inštalácii môžete zmeniť poradie digitálnych rozhlasových staníc(pozrite si 'usporiadanie kanálov' na strane 39).

- 1 Na diaľkovom ovládači stlačte tlačidlo **OK**. Zobrazí sa ponuka [Všetky kanály].
- 2 Pomocou číselných tlačidiel vyberte rozhlasový kanál.
- 3 Stlačte tlačidlo OK.

# Aktualizácia softvéru televízora

Spoločnosť Philips sa neustále snaží zlepšovať svoje výrobky. Odporúčame, aby ste aktualizovali softvér svojho televízora vždy, keď budú k dispozícii príslušné aktualizácie. Informácie o dostupných aktualizáciách získate na webovej lokalite www.philips.com/support.

#### Overenie aktuálnej verzie softvéru

 $1$  Na diaľkovom ovládači stlačte tlačidlo MENU a vyberte položky [TV menu] > [Aktualizácia softvéru] > [Info o použitom softvéri].

### Overenie dostupnosti softvérových aktualizácií

Spoločnosť Philips pravidelne prostredníctvom digitálneho vysielania vysiela hlásenia o dostupnosti softvérových aktualizácií:

1 Na diaľkovom ovládači stlačte tlačidlo MENU a vyberte položky [TV menu] > [Aktualizácia softvéru] > [Oznámenie].

## Aktualizácia softvéru (digitálne vysielanie)

Ak používate digitálne vysielanie (DVB-T), televízor automaticky prijíma softvérové aktualizácie. Ak sa na obrazovke zobrazí hlásenie s výzvou na aktualizáciu softvéru:

- Výberom položky [Teraz] (odporúča sa) vykonajte okamžitú aktualizáciu softvéru.
- Ak chcete, aby vás systém upozornil na aktualizáciu softvéru neskôr, vyberte položku [Neskôr].
- Ak chcete aktualizáciu zrušiť, vyberte položku [Zrušiť] (neodporúča sa). Ak aktualizáciu zrušíte, softvér môžete aktualizovať aj manuálne – stlačte tlačidlo MENU a vyberte položky [TV menu] > [Aktualizácia softvéru] > [Lokálna aktualizácia]. Postupujte podľa pokynov na obrazovke.

### Aktualizácia softvéru (analógové vysielanie)

Skôr než začnete s týmto postupom:

- Vyhraďte si určitý čas na dokončenie celej aktualizácie.
- Pripravte si pamäťové zariadenie USB s minimálne 64 MB voľného úložného priestoru.
- Zabezpečte si prístup k počítaču s portom USB a prístupom na Internet.
- 1 Na diaľkovom ovládači stlačte tlačidlo MENU a vyberte položky [TV menu] > [Aktualizácia softvéru] > [Pomocník pri aktualizácii].
- 2 Vyberte možnosť [Spustiť teraz].
- 3 Zasuňte pamäťové zariadenie USB a stlačte zelené tlačidlo. Identifikačný súbor sa skopíruje do zariadenia USB.
- 4 Ak chcete skončiť, stlačte zelené tlačidlo.
- $5$  Pripojte pamäťové zariadenie USB k počítaču.
- 6 V počítači sa presuňte na pamäťové zariadenie USB a dvakrát kliknite na HTML súbor "Update".
- 7 Dokončite aktualizáciu podľa pokynov na obrazovke.

# 7 Inštalácia kanálov

Počas úvodného nastavovania televízora vás systém vyzve, aby ste vybrali vhodný jazyk menu a vykonali automatickú inštaláciu všetkých televíznych a digitálnych rozhlasových kanálov (ak sú dostupné).

Táto kapitola obsahuje informácie o spôsobe opätovnej inštalácie kanálov a o ďalších užitočných funkciách inštalácie kanálov.

#### Poznámka

• Po opätovnej inštalácii kanálov sa zmení zoznam [Všetky kanály].

## Automatická inštalácia kanálov

Táto časť obsahuje informácie o spôsobe automatického vyhľadávania a ukladania kanálov. Uvedené pokyny sa týkajú digitálnych aj analógových kanálov.

#### Krok č. 1: Výber jazyka ponúk

Ak sú nastavenia jazyka správne, prejdite na krok č. 3.

1 Na diaľkovom ovládači stlačte tlačidlo MENU a vyberte položky [TV menu] > [Inštalácia] > [lazyky].

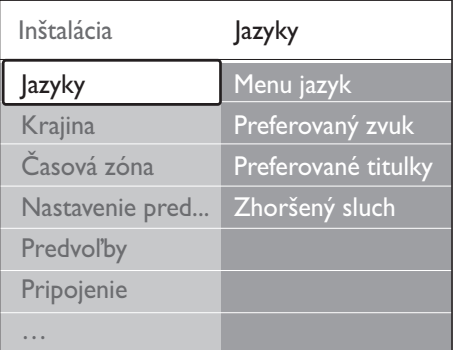

- 2 Stlačením tlačidla  $\blacktriangleright$  vstúpte do ponuky [lazyky].
- 3 Stlačením tlačidla  $\blacktriangle$  alebo  $\blacktriangledown$  vyberte požadovaný jazyk.
- 4 Výber potvrďte stlačením tlačidla OK.<br>5 Stlačením tlačidla < sa vrátite do popu
	- Stlačením tlačidla < sa vráťte do ponuky [Inštalácia].

Okrem jazyka ponúk môžete v ponuke [Jazyky] nakonfigurovať aj nasledujúce jazykové nastavenia (platí iba pre digitálne kanály):

- [Preferovaný zvuk] Nastavte niektorý z dostupných jazykov zvuku ako uprednostňovaný jazyk.
- [Preferované titulky] Vyberte niektorý z dostupných jazykov titulkov(pozrite si 'Výber jazyka titulkov na digitálnych televíznych kanáloch' na strane 32).
- [Zhoršený sluch]

Výberom možnosti [Zapnuté] zobrazte verziu preferovaného jazyka zvuku alebo titulkov pre ľudí so sluchovým postihnutím (ak je dostupná).

#### Krok č. 2: Výber krajiny

Vyberte krajinu, v ktorej sa nachádzate. V závislosti od danej krajiny televízor nainštaluje a zoradí kanály.

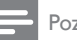

Poznámka

• Ak sú nastavenia krajiny správne, prejdite na krok č. 3.

- 1 V ponuke [Inštalácia] stlačením tlačidla  $\blacktriangledown$ vyberte možnosť [Krajina].
- 2 Stlačením tlačidla  $\blacktriangleright$  vstúpte do zoznamu.<br>3 Stlačením tlačidla A alebo  $\blacktriangleright$  wherte
- Stlačením tlačidla ▲ alebo ▼ vyberte požadovanú krajinu.
- 4 Stlačením tlačidla  $\triangleleft$  sa vráťte do ponuky [Inštalácia].

## Krok 3 Výber časovej zóny

Táto možnosť je k dispozícii iba pre krajiny s odlišnými časovými pásmami. Ak sa vás tento krok netýka, môžete ho vynechať.

- 1 V ponuke [Inštalácia] stlačením tlačidla  $\blacktriangledown$ vyberte možnosť [Časová zóna].
- 2 Stlačením tlačidla  $\blacktriangleright$  vstúpte do zoznamu.
- 3 Stlačením tlačidla  $\blacktriangle$  alebo  $\nabla$  vyberte požadované časové pásmo.
- 4 Stlačením tlačidla  $\triangleleft$  sa vráťte do ponuky [Inštalácia].

#### Krok č. 4: Inštalácia kanálov

Televízor vyhľadá a uloží všetky dostupné digitálne a analógové televízne kanály, ako aj digitálne rozhlasové kanály.

- $1 \vee$  ponuke [Inštalácia] stlačením tlačidla  $\blacktriangledown$ vyberte možnosť [Nastavenie predvolieb].
- 2 Stlačením tlačidla  $\blacktriangleright$  vstúpte do ponuky [Nastavenie predvolieb].Zvýrazní sa možnosť [Automatická inštalácia].
- 3 Stlačením tlačidla  $\blacktriangleright$  vyberte možnosť [Spustiť teraz].
- 4 Stlačte tlačidlo OK.
- $5$  Stlačením zeleného tlačidla spustite inštaláciu. Inštalácia môže trvať niekoľko minút.
- $6$  Keď sa vyhľadávanie kanálov dokončí, stlačením červeného tlačidla sa vráťte do ponuky [Inštalácia].
	- Stlačením tlačidla MENU opustite ponuku.

### Tip

• Po vyhľadaní digitálnych televíznych kanálov sa v zozname nainštalovaných kanálov môžu zobrazovať prázdne čísla kanálov.

# Ručná inštalácia kanálov

Táto časť opisuje, ako manuálne vyhľadať a uložiť analógové televízne kanály.

## Krok 1 Výber systému

Poznámka

- Ak sú nastavenia systému správne, prejdite na krok č. 2.
- $1$  Na diaľkovom ovládači stlačte tlačidlo MENU a vyberte položky [TV menu] > [Inštalácia] > [Nastavenie predvolieb] > [Analóg: manuálna inštalácia].

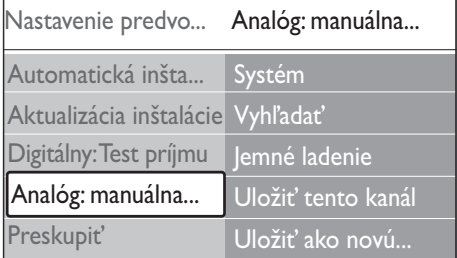

- 2 Stlačením tlačidla  $\blacktriangleright$  vstúpte do ponuky [Nastavenie predvolieb].Zvýrazní sa možnosť [Systém].
- 3 Stlačením tlačidla  $\blacktriangleright$  vstúpte do zoznamu [Systém].
- 4 Stlačením tlačidla  $\blacktriangle$  alebo  $\blacktriangledown$  vyberte svoju krajinu alebo oblasť.

**5** Stlačením tlačidla  $\triangleleft$  sa vráťte do ponuky [Nastavenie predvolieb].

#### Krok č. 2: Vyhľadanie a uloženie nových televíznych kanálov

- 1 Na diaľkovom ovládači stlačte tlačidlo MENU a vyberte položky [TV menu] > [Inštalácia] > [Nastavenie predvolieb] > [Analóg: manuálna inštalácia] > [Vyhľadať].
- 2 Stlačením tlačidla  $\blacktriangleright$  vstúpte do ponuky [Vyhľadať].
- 3 Stlačte červené tlačidlo a pomocou číselných klávesov na diaľkovom ovládači manuálne zadajte trojcifernú frekvenciu. Taktiež môžete stlačiť zelené tlačidlo a automaticky vyhľadať ďalší kanál.
- $4$  Po nájdení nového kanála stlačte tlačidlo  $\triangleleft$ .
- $5$  Ak chcete uložiť nový kanál pod novým číslom kanála, vyberte položku [Uložiť ako novú predvoľbu].
- 6 Stlačením tlačidla  $\blacktriangleright$  prejdite na túto možnosť.
- 7 Stlačte tlačidlo OK.Zobrazí sa nápis [Hotovo].
- 8 Stlačením tlačidla MENU opustite ponuku.

#### Jemné ladenie analógových kanálov

Keď je slabý príjem, analógové kanály môžete manuálne doladiť.

- 1 Na diaľkovom ovládači stlačte tlačidlo MENU a vyberte položky [TV menu] > [Inštalácia] > [Nastavenie predvolieb] > [Analóg: manuálna inštalácia] > [Jemné ladenie].
- 2 Stlačením tlačidla  $\blacktriangleright$  vstúpte do ponuky [Jemné ladenie].
- 3 Stlačením tlačidla  $\blacktriangle$  alebo  $\nabla$  upravte frekvenciu.
- $4$  Po dokončení stlačte tlačidlo  $\triangleleft$
- 5 Výberom možnosti [Uložiť tento kanál] uložte jemne doladený kanál pod aktuálnym číslom kanálu.
- 6 Stlačením tlačidla  $\blacktriangleright$  prejdite na túto možnosť.
- 7 Stlačte tlačidlo OK.Zobrazí sa nápis [Hotovo].
- 8 Stlačením tlačidla MENU opustite ponuku.

# Premenovanie kanálov

- 1 Na diaľkovom ovládači stlačte tlačidlo MENU a vyberte položky [TV menu] > [Inštalácia] > [Nastavenie predvolieb] > [Preskupiť].
- 2 Stlačením tlačidla  $\blacktriangleright$  vstúpte do zoznamu [Preskupiť].
- **3** Stlačením tlačidla  $\blacktriangle$  alebo  $\blacktriangledown$  v zozname [Preskupiť] vyberte kanál, ktorý chcete premenovať.
- 4 Stlačte červené tlačidlo.
- **5** Stláčaním tlačidla  $\triangleleft$  alebo  $\triangleright$  vyberte znaky a stláčaním tlačidiel  $\blacktriangle$  alebo  $\nabla$  ich zmeňte. Medzera, čísla (0-9) a iné špeciálne znaky sa nachádzajú medzi písmenami z a A.
- $6$  Stlačením zeleného tlačidla alebo tlačidla OK ukončite úkon.

## Tip

• Pomocou žltého tlačidla môžete odstrániť všetky znaky. Stlačením modrého tlačidla odstránite iba zvýraznený znak.

# Odinštalovanie alebo opätovná inštalácia kanálov

Môžete odinštalovať uložený kanál alebo znova nainštalovať odinštalovaný kanál.

1 Na diaľkovom ovládači stlačte tlačidlo MENU a vyberte položky [TV menu] >

[Inštalácia] > [Nastavenie predvolieb] > [Preskupiť].

- 2 Stlačením tlačidla  $\blacktriangleright$  vstúpte do zoznamu [Preskupiť].
- **3** Stlačením tlačidla  $\triangle$  alebo  $\triangledown$  vyberte kanál, ktorý chcete odinštalovať alebo znova nainštalovať.
- 4 Stlačením zeleného tlačidla kanál odinštalujete alebo opätovne nainštalujete.
- 5 Stlačením tlačidla MENU opustite ponuku.

# Usporiadanie kanálov

- 1 Na diaľkovom ovládači stlačte tlačidlo MENU a vyberte položky [TV menu] > [Inštalácia] > [Nastavenie predvolieb] > [Preskupiť].
- 2 Stlačením tlačidla  $\blacktriangleright$  vstúpte do zoznamu [Preskupiť].
- **3** Stlačením tlačidla  $\triangle$  alebo  $\triangledown$  vyberte kanál, ktorý chcete preskupiť.
- 4 Stlačením žltého tlačidla posuniete kanál v zozname nahor, stlačením modrého tlačidla ho posuniete nadol.
- 5 Stlačením tlačidla MENU opustite ponuku.

# Manuálna aktualizácia zoznamu kanálov

Keď je televízor prepnutý do pohotovostného režimu, aktualizácia sa vykonáva každé ráno. Táto aktualizácia "páruje" kanály uložené v zozname predvolieb s kanálmi dostupnými od prevádzkovateľa služby. Ak je kanál nedostupný, automaticky sa odstráni zo zoznamu predvolieb. Okrem automatickej aktualizácie môžete zoznam predvolieb aktualizovať aj manuálne.

1 Na diaľkovom ovládači stlačte tlačidlo MENU a vyberte položky [TV menu] > [Inštalácia] > [Nastavenie predvolieb] > [Aktualizácia inštalácie].

- 2 Stlačením tlačidla  $\blacktriangleright$  vstúpte do ponuky [Aktualizácia inštalácie].
	- » Zvýrazní sa možnosť [Teraz spustiť].
- $3$  Stlačte tlačidlo OK.
- $4$  Stlačením zeleného tlačidla spustíte aktualizáciu.
	- » Aktualizácia môže trvať niekoľko minút.
- $5$  Keď sa aktualizácia dokončí, stlačením červeného tlačidla sa vráťte do ponuky [Nastavenie predvolieb].
- 6 Stlačením tlačidla MENU opustite ponuku.

# Test digitálneho príjmu

Ak používate digitálne vysielanie, môžete overiť kvalitu a intenzitu signálu digitálnych kanálov. Následne môžete zmeniť polohu a vykonať test antény alebo satelitnej paraboly.

- 1 Na diaľkovom ovládači stlačte tlačidlo MENU a vyberte položky [TV menu] > [Inštalácia] > [Nastavenie predvolieb] > [Digitálny: Test príjmu].
- 2 Stlačením tlačidla  $\blacktriangleright$  vstúpte do ponuky [Digitálny: Test príjmu].
- 3 Stlačte tlačidlo OK.
- 4 Stlačením zeleného tlačidla automaticky spustíte test alebo manuálne zadajte frekvenciu kanála, ktorý chcete testovať.
	- » Ak je kvalita signálu a jeho intenzita nedostatočná, zmeňte polohu antény alebo satelitnej paraboly, a test zopakujte.
- $5$  Po dokončení testovania stlačením žltého tlačidla uložte frekvenciu.
- 6 Stlačením červeného tlačidla sa vráťte do ponuky [Nastavenie predvolieb].
- 7 Stlačením tlačidla MENU opustite ponuku.

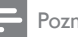

Poznámka

• Ak problémy s príjmom digitálneho vysielania pretrvávajú, obráťte sa na špecializovaného pracovníka pre oblas ť inštalácie.

## Spustenie demonštra čnej ukážky

- 1 Na dia ľkovom ovláda či stla čte červené tla čidlo. Prípadne na dia ľkovom ovláda či stlačte tlačidlo **MENU** a vyberte položky [TV menu] > [Funkcie] > [Demo]. .
- 2 Stlačením tlačidla  $\blacktriangleright$  vstúpte do ponuky [Demo] .
- $3$  Vyberte ukážku a stlačte tlačidlo OK .
- 4 Aktuálnu činnosť ukončíte stlačením červeného tla čidla.

## Obnova výrobných nastavení televízora

Nastavením televízora na hodnoty z výroby sa obnovia predvolené nastavenia obrazu a zvuku. Nastavenia predvolieb ostanú nezmenené.

- 1 Na diaľkovom ovládači stlačte tlačidlo MENU a vyberte položky [TV menu] > [Inštalácia] > [Výrobné nastavenia]. .
- 2 Stlačením tlačidla  $\blacktriangleright$  vstúpte do ponuky [Výrobné nastavenia].Zvýrazní sa možnos ť [Reset]. .
- 3 Stlačením tlačidla OK obnovte výrobné nastavenia.
- 4 Stlačením tlačidla MENU opustite ponuku.

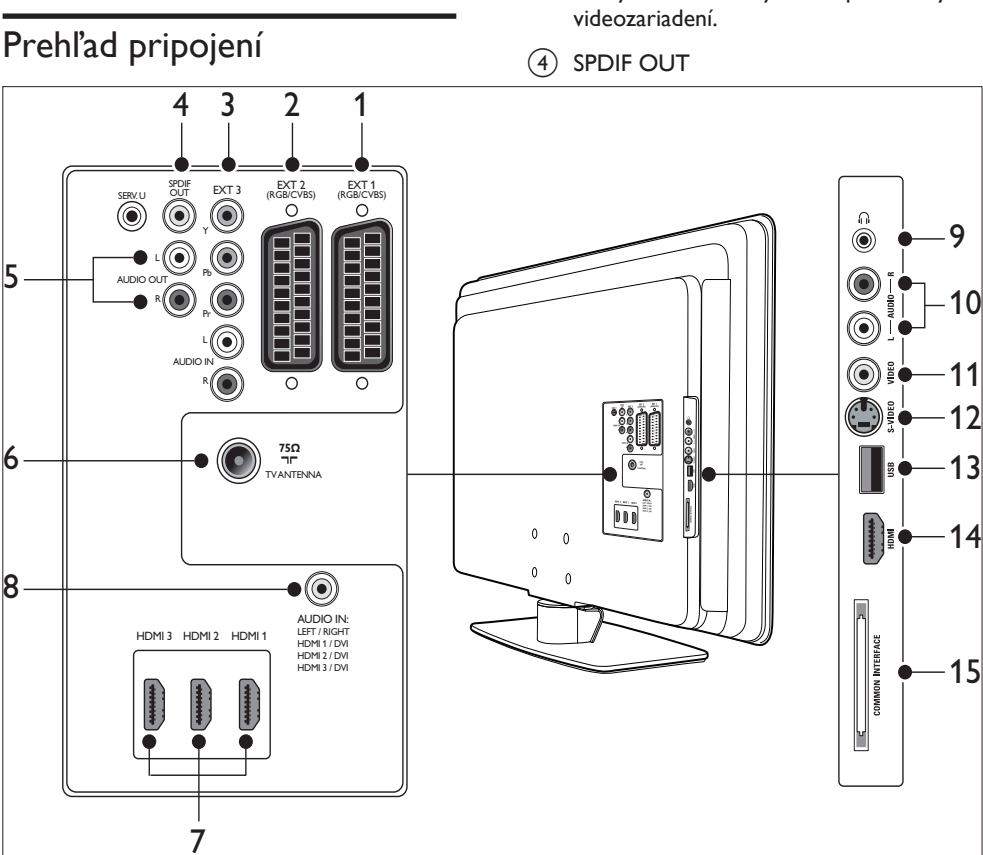

# 8 Pripojenie zariadení

 $(3)$  EXT 3

Vstupné konektory komponentového videa (Y Pb Pr) a zvuku L/R na pripojenie DVD prehrávačov, digitálnych prijímačov, herných konzol a iných komponentových

 $(1)$  EXT 1

Prvý konektor SCART pre prehrávače diskov DVD, videorekordéry, digitálne prijímače, herné konzoly a ďalšie zariadenia s pripojením SCART. Podporuje audio L/R, vstup/výstup CVBS, RGB.

## $(2)$  EXT 2

Druhý konektor SCART. Podporuje audio L/R, vstup/výstup CVBS, RGB.

Konektor zvukového výstupu SPDIF na pripojenie domáceho kina a iných zvukových systémov.

 $(5)$  AUDIO OUT L/R

Konektory zvukového výstupu typu Cinch na pripojenie domáceho kina alebo iných zvukových systémov.

- f Televízna anténa
- $(7)$  HDMI 1/2/3

Vstupný konektor HDMI pre prehrávače diskov Blu-ray, digitálne prijímače, herné konzoly a ďalšie zariadenia s vysokým rozlíšením.

#### Poznámka

• Počet dostupných konektorov HDMI sa môže líšiť v závislosti od modelu televízora.

#### $(8)$  AUDIO IN

Minikonektor vstupu zvuku z osobného počítača (keď pripájate počítač pomocou adaptéra DVI-HDMI). bočné konektory

- (9) Slúchadlá Stereofónny minikonektor.
- $(10)$  AUDIO  $\angle$ /P

Vstupné konektory zvuku zľava a sprava na pripojenie zariadení kompozitného videa a S-Video.

 $(i)$  VIDEO

Vstupný videokonektor určený pre kompozitné zariadenia.

 $(12)$  S-VIDEO

Vstupný konektor S-Video na pripojenie zariadení S-Videa.

 $(13)$  USB

Konektor USB na pripojenie pamäťových zariadení.

 $(14)$  HDMI

Ďalší konektor HDMI na pripojenie prenosných zariadení s vysokým rozlíšením.

#### **(15) SPOLOČNÉ ROZHRANIE**

Zásuvka na pripojenie modulov s podmieneným prístupom (CAM).

# Výber kvality pripojenia

Táto časť opisuje, ako môžete vylepšiť svoj audiovizuálny zážitok, ak zariadenia pripojíte použitím najlepších dostupných konektorov. Po pripojení zariadení ich nezabudnite aktivovať (pozrite si 'nastavenie zariadení' na strane 47 ) .

#### HDMI – najvyššia kvalita

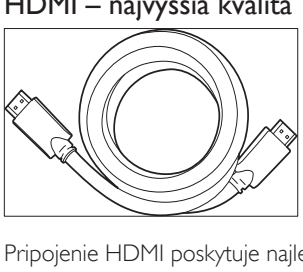

Pripojenie HDMI poskytuje najlepšiu kvalitu zvuku a obrazu. Zvukový aj obrazový signál sa spájajú v jednom kábli HDMI, čím poskytujú nekomprimované digitálne rozhranie medzi televízorom a zariadením s rozhraním HDMI. Ak si chcete vychutnať špičkový obraz s vysokým rozlíšením, musíte použiť režim HDMI. Káble HDMI musíte použiť aj na aktiváciu funkcie Philips EasyLink(pozrite si 'Používanie funkcie Philips EasyLink' na strane 49).

• Ak je počítač vybavený iba konektorom DVI, na pripojenie zariadenia ku konektoru HDMI na zadnej strane televízora použite adaptér DVI-HDMI. Je potrebné pripojiť osobitný audiokábel zo zariadenia do minikonektora AUDIO IN.

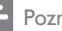

#### Poznámka

• Rozhranie HDMI spoločnosti Philips podporuje ochranu HDCP (High-bandwidth Digital Contents Protection). HDCP predstavuje formu správy digitálnych práv, ktorá chráni obsah vo vysokom rozlíšení na diskoch DVD alebo Blu-ray.

## Komponentové video (Y Pb Pr) – vyššia kvalita

Komponentové video poskytuje lepšiu kvalitu obrazu než pripojenie S-Video alebo kompozitné video. Aj napriek tomu, že komponentné video podporuje signály s vysokým rozlíšením, obrazová kvalita je nižšia ako pri HDMI a ide o analógový režim. Pri pripájaní kábla komponentového videa ku konektoru EXT 3 na zadnej strane televízora sa riaďte farebným označením káblov. Navyše, k červenému a bielemu konektoru na vstup zvuku zľava a sprava (L/R) pri konektore EXT 3 pripojte zvukový kábel.

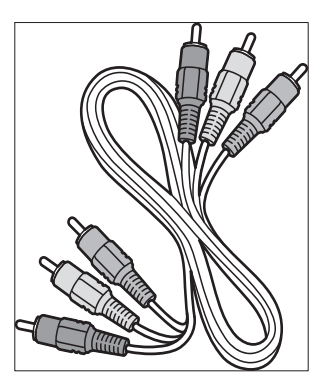

Kábel komponentového videa – červený, zelený, modrý

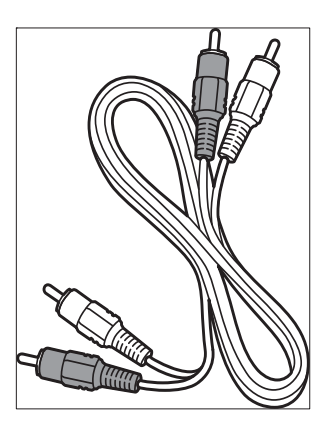

Kábel vstupu zvuku zľava a sprava – červený, biely

## SCART – dobrá kvalita

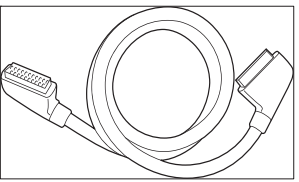

Pripojenie SCART spája obrazový a zvukový signál do jedného kábla. Zvukové signály sú stereo a obrazové signály môžu mať kvalitu kompozitného videa alebo S-Videa. Pripojenie SCART nepodporuje video s vysokým rozlíšením a je analógové. Na televízore sa nachádzajú dva konektory SCART – EXT 1 a EXT 2.

## S-Video – dobrá kvalita

Analógové pripojenie S-Video poskytuje lepšiu kvalitu obrazu než kompozitné video. Keď pripájate zariadenie prostredníctvom rozhrania S-Video, pripojte kábel S-Video do konektora S-Video na bočnej strane televízora. Je potrebné pripojiť osobitný kábel Audio L/R zo zariadenia do červeného a bieleho konektora Audio L/R na bočnej strane televízora.

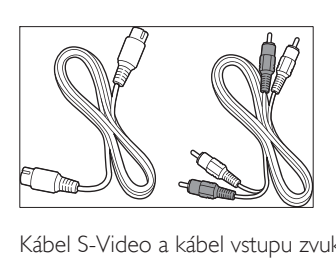

Kábel S-Video a kábel vstupu zvuku zľava a sprava (červený, biely)

### Kompozitné video – základná kvalita

Kompozitné video je základným analógovým pripojením, pri ktorom sa zvyčajne spája videokábel typu Cinch (žltý) s káblom na vstup zvuku zľava a sprava (červený a biely). Keď pripájate vstupné konektory Video a Audio L/R na bočnej strane televízora, dbajte na dodržanie farebného označenia.

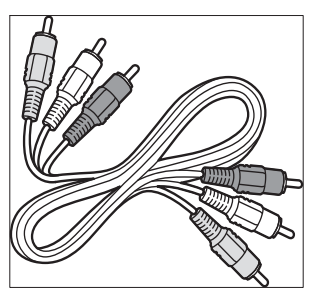

Kompozitný audio/video kábel – žltý, červený a biely

# Pripojenie zariadení

Táto časť obsahuje informácie o tom, ako pripojiť rôzne zariadenia s rôznymi konektormi, a dopĺňa príklady uvedené v Príručke rýchleho spustenia.

#### Výstraha

• Pred pripojením zariadení odpojte napájací kábel.

#### Poznámka

• V závislosti od dostupnosti a svojich potrieb môžete na pripájanie zariadení k televízoru používať rôzne typy konektorov.

### Prehrávač diskov Blu-ray

Ak chcete sledovať video v úplne najvyššom rozlíšení, pripojte kábel HDMI podľa nasledujúceho obrázka:

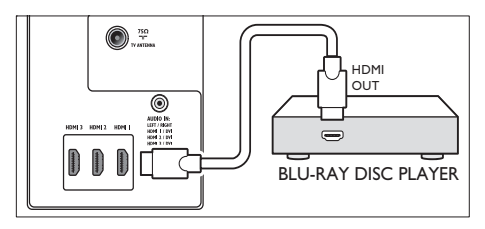

## Prehrávač diskov DVD

Ak chcete sledovať video na diskoch DVD, pripojte kábel SCART podľa nasledujúceho obrázka:

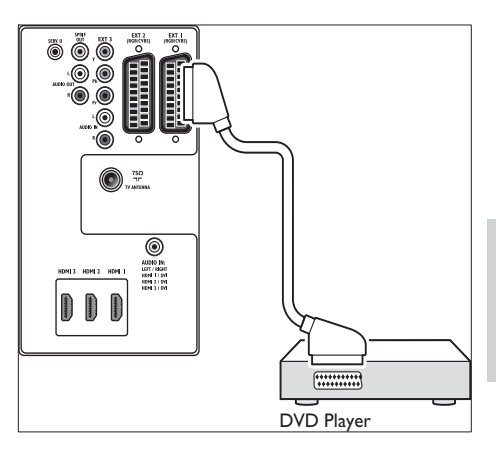

## Satelitný prijímač

Ak chcete prijímať analógové kanály prostredníctvom antény a digitálne kanály prostredníctvom satelitného prijímača, pripojte kábel antény a kábel SCART podľa nasledujúceho obrázka:

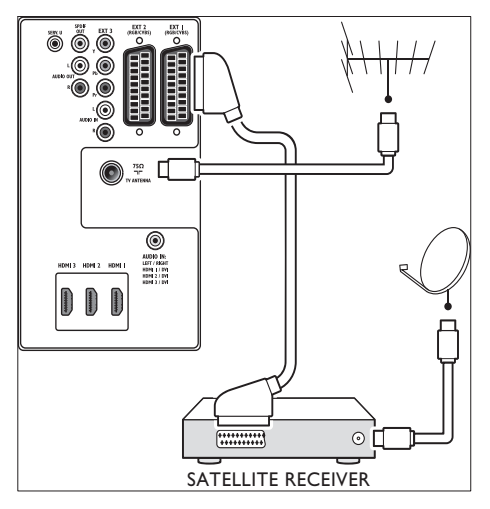

### digitálny prijímač s vysokým rozlíšením

Ak chcete prijímať analógové kanály prostredníctvom antény a digitálne kanály prostredníctvom digitálneho prijímača HD, pripojte dva anténové káble a kábel HDMI podľa nasledovného obrázka:

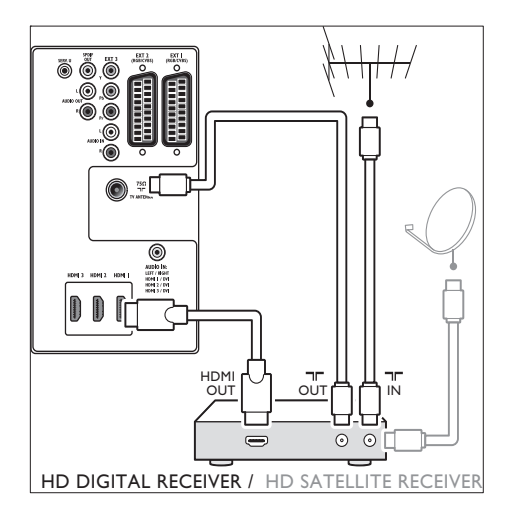

### Kombinovaný rekordér diskov DVD a digitálny prijímač

Ak chcete prijímať analógové kanály prostredníctvom antény a nahrávať programy prostredníctvom kombinovaného rekordéra diskov DVD a digitálneho prijímača, pripojte dva káble antény a jeden kábel SCART podľa nasledujúceho obrázka:

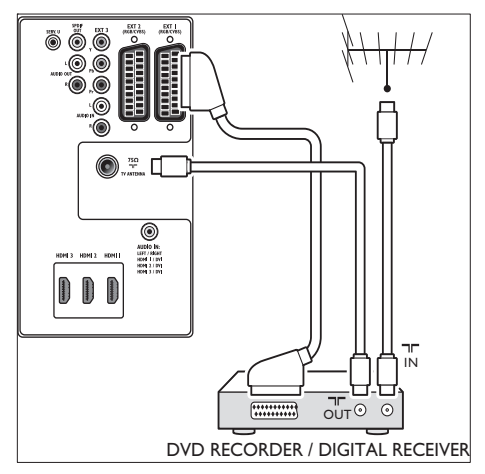

## Samostatný rekordér diskov DVD a prijímač

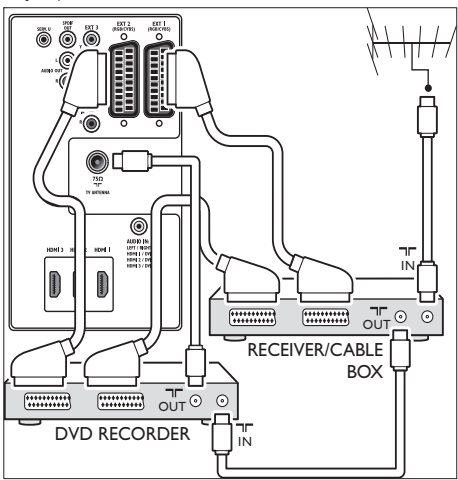

Ak chcete prijímať analógové kanály prostredníctvom antény a nahrávať programy prostredníctvom samostatného rekordéra diskov DVD a prijímača, pripojte tri káble antény a tri káble SCART podľa nasledujúceho obrázka:

#### Rekordér diskov DVD a systém domáceho kina

Ak chcete prijímať analógové kanály prostredníctvom antény, prenášať zvuk do systému domáceho kina a nahrávať programy prostredníctvom rekordéra diskov DVD, pripojte dva káble antény, jeden kábel SCART a dva káble pre digitálny zvuk podľa nasledujúceho obrázka:

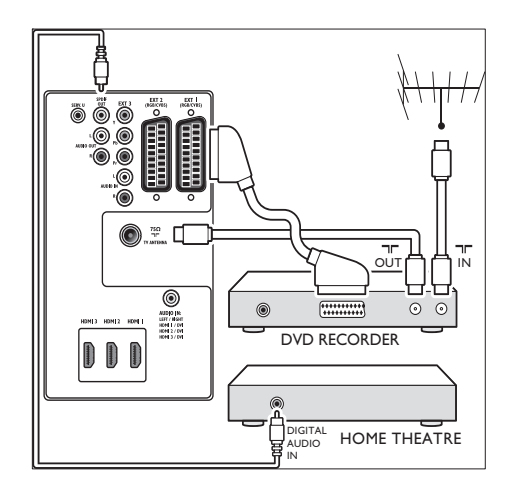

#### Poznámka

• Ak používate systém domáceho kina alebo iný zvukový systém, najlepšiu synchronizáciu obrazu a zvuku dosiahnete pripojením zvukového signálu z prehrávacieho zariadenia priamo k televízoru. Potom prepojte zvukový signál do systému domáceho kina alebo audio zariadenia pomocou audio konektorov na zadnej strane televízora.

#### Herná konzola alebo kamkordér

Najpraktickejšie pripojenie prenosnej hernej konzoly alebo kamkordéra je pravdepodobne na bočnej strane televízora. Hernú konzolu alebo kamkordér môžete pripojiť napríklad ku konektorom VIDEO/S-Video a AUDIO L/R na bočnej strane televízora. K dispozícii je tiež konektor HDMI pre zariadenia s vysokým rozlíšením.

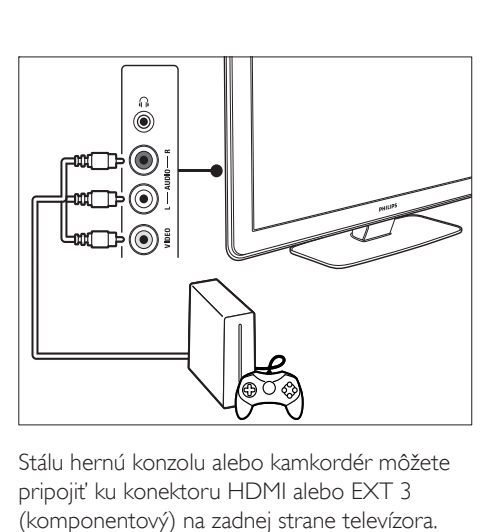

Stálu hernú konzolu alebo kamkordér môžete pripojiť ku konektoru HDMI alebo EXT 3 (komponentový) na zadnej strane televízora.

## Osobný počítač

#### Pred pripojením počítača:

- Nastavte obnovovaciu frekvenciu monitora počítača na hodnotu 60 Hz.
- Zmeňte formát obrazu televízora na hodnotu [Nezmenený formát].

#### Pripojenie počítača k zadnej strane televízora

- 1 Pomocou kábla HDMI DVI alebo adaptéra HDMI – DVI (pripojený ku káblu HDMI) prepojte HDMI konektor na zadnej strane televízora s konektorom DVI na počítači.
- 2 Pripojte zvukový kábel z počítača k minikonektoru AUDIO IN na zadnej strane televízora.

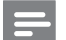

#### Poznámka

• Minikonektor AUDIO IN musíte priradiť ku konektoru HDMI(pozrite si 'Pridanie minikonektora AUDIO IN' na strane 49).

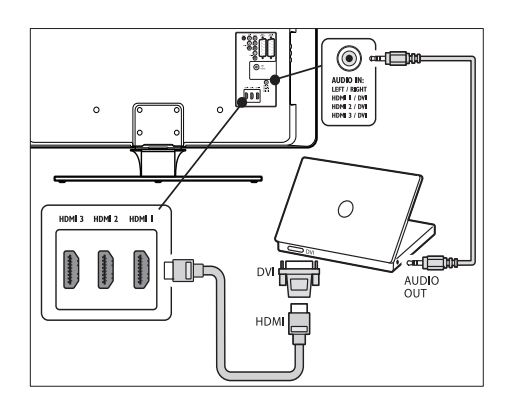

# Nastavenie zariadení

Po pripojení všetkých zariadení budete musieť vybrať typ príslušného zariadenia pripojeného ku každému z konektorov.

#### Priradenie zariadení ku konektorom

Za účelom jednoduchého výberu a dosiahnutia najlepšieho signálu priraďte zariadenia pripojené ku konektorom televízora.

Na diaľkovom ovládači stlačte tlačidlo MENU a vyberte položky [TV menu] > [Inštalácia] > [Pripojenie].

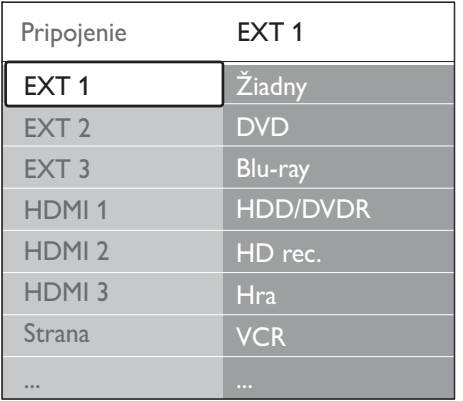

- 2 Stlačením tlačidla  $\blacktriangleright$  vstúpte do zoznamu.<br>3 Stlačením tlačidla  $\blacktriangleright$  alebo  $\blacktriangle$  wherte
- Stlačením tlačidla v alebo ▲ vyberte príslušný konektor.
- 4 Stlačením tlačidla  $\blacktriangleright$  vstúpte do zoznamu.<br>5 Stlačením tlačidla  $\blacktriangleright$  alebo  $\blacktriangle$  wherte
- Stlačením tlačidla valebo ▲ vyberte zariadenie pripojené ku konektoru.
- 6 Stlačením tlačidla OK vyberte zariadenie.
- $7$  Opakujte vyššie uvedený postup, až kým nepriradíte všetky zariadenia k jednotlivým konektorom.
- 8 Stlačením tlačidla MENU opustite ponuku.

#### Pridanie minikonektora AUDIO IN

Ak pripojíte zvuková výstup z počítača do minikonektora AUDIO IN na zadnej strane televízora, musíte ho priradiť k príslušnému konektoru HDMI.

1 Na diaľkovom ovládači stlačte tlačidlo MENU a vyberte položky [TV menu] > [Inštalácia] > [Pripojenie] > [Audio In L/R].

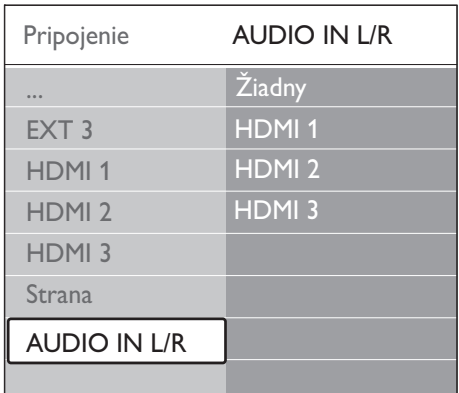

- 2 Stlačením tlačidla  $\blacktriangleright$  vstúpte do zoznamu.
- 3 Stlačením tlačidla  $\blacktriangle$  alebo  $\blacktriangledown$  vyberte príslušný konektor HDMI používaný počítačom.
- 4 Stlačením tlačidla MENU opustite ponuku.

#### Priradenie dekodéra kanálov

Dekodéry, ktoré dekódujú digitálne kanály, možno pripojiť do konektorov EXT 1 alebo EXT 2 (SCART). Musíte priradiť TV kanál ako kanál, ktorý sa bude dekódovať. Potom priraďte pripojenie, kde je dekodér pripojený.

- 1 Na diaľkovom ovládači stlačte tlačidlo MENU a vyberte položky [TV menu] > [Inštalácia] > [Dekodér] > [Kanál].
- 2 Stlačením tlačidla  $\blacktriangleright$  vstúpte do zoznamu.
- 3 Stlačením tlačidla  $\blacktriangle$  alebo  $\blacktriangledown$  vyberte kanál, ktorý sa má dekódovať.
- 4 Stlačte tlačidlo  $\triangleleft$ , vráťte sa späť a vyberte možnosť [Stav].
- 5 Stlačením tlačidla  $\blacktriangle$  alebo  $\blacktriangledown$  vyberte konektor používaný dekodérom.
- 6 Stlačením tlačidla MENU opustite ponuku.

# Používanie funkcie Philips **EasyLink**

Tento televízor podporuje funkciu Philips EasyLink, ktorá umožňuje jedným dotykom prehrávať a prepínať do pohotovostného režimu zariadenia kompatibilné s režimom EasyLink. Kompatibilné zariadenia musia byť k televízoru pripojené cez rozhranie HDMI a musia byť priradené.

### Zapnutie alebo vypnutie funkcie EasyLink

- 1 Na diaľkovom ovládači stlačte tlačidlo MENU a vyberte položky [TV menu] > [Inštalácia] > [Predvoľby] > [EasyLink].
- 2 Vyberte možnosť [Zapnuté] alebo [Vypnuté].

## Používanie jednodotykového prehrávania

- 1 Po zapnutí funkcie EasyLink stlačte tlačidlo prehrávania na zariadení.
	- → Televízor sa automaticky prepne na správny zdroj.

### Používanie jednodotykového pohotovostného režimu

- 1 Stlačte a minimálne tri sekundy podržte tlačidlo **Pohotovostný režim** na diaľkovom ovládači televízora alebo zariadenia.
	- » Televízor a všetky pripojené zariadenia HDMI sa prepnú do pohotovostného režimu.

# Príprava televízora na digitálne služby

Zakódované digitálne televízne kanály sa dajú dekódovať pomocou modulu Conditional Access Module (CAM) a karty Smart, ktoré vám poskytne váš poskytovateľ služieb digitálnej TV.

Modul CAM môže ponúkať niekoľko digitálnych služieb v závislosti od operátora a služby, ktorú si zvolíte (napr. platená televízia). Ďalšie informácie o týchto službách a podmienkach ich používania získate od svojho poskytovateľa služieb digitálnej TV.

#### Používanie modulu podmieneného prístupu (CAM)

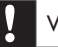

Výstraha

- Pred zapojením modulu CAM vypnite svoj TV. Postupujte podľa nižšie uvedených pokynov. Nesprávne pripojenie modulu CAM môže poškodiť modul CAM a televízor.
- 1 Podľa pokynov vytlačených na module CAM opatrne zasuňte modul CAM do rozhrania Common Interface na bočnej strane televízora.

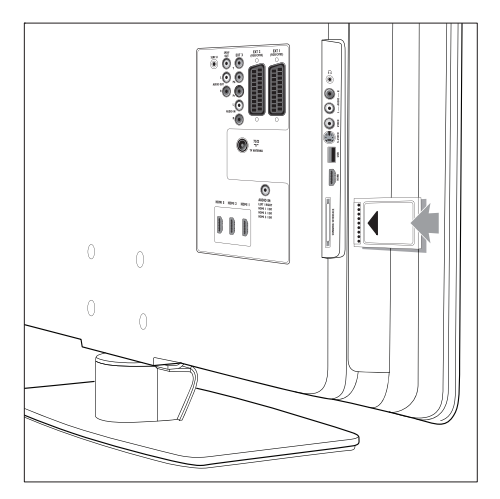

2 Modul CAM pri pripájaní zatlačte až na doraz.

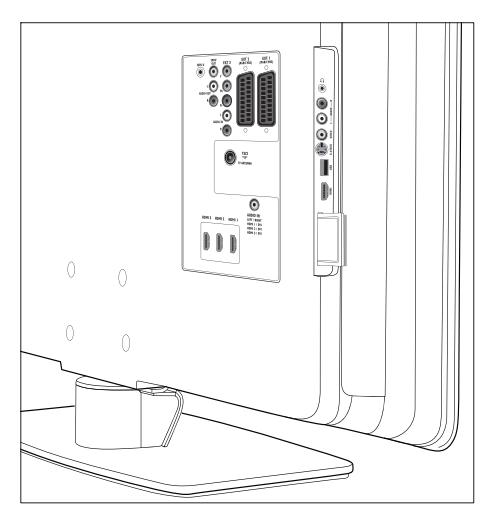

3 Zapnite televízor a počkajte, kým sa modul CAM aktivuje. Aktivácia modulu môže niekoľko minút trvať.

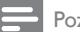

#### Poznámka

• Nevyberajte modul CAM zo zásuvky. Odpojením modulu CAM sa digitálne služby deaktivujú.

#### Prístup k službám modulu CAM

1 Po pripojení a aktivácii modulu CAM stlačte na diaľkovom ovládači tlačidlo MENU a vyberte položky [TV menu] > [Funkcie] > [Common interface].

Táto položka ponuky je k dispozícii iba vtedy, keď je modul CAM správne pripojený a aktivovaný. Aplikácie na obrazovke a obsah poskytuje váš poskytovateľ služieb digitálnej TV.

# 9 Technické parametre

## Technické parametre produktu a podporované rozlíšenia obrazovky

#### Formáty počítača

- Rozlíšenie obnovovacia frekvencia:
	- $640 \times 480 60$  Hz
	- $800 \times 600 60$  Hz
	- $1024 \times 768 60$  Hz
	- $1920 \times 1080$ i 60 Hz
	- $1920 \times 1080p 60$  Hz

#### Formáty videa

- Rozlíšenie obnovovacia frekvencia:
	- $480i 60$  Hz
	- $480p 60$  Hz
	- $576i 50$  Hz
	- $576p 50$  Hz
	- $720p 50$  Hz, 60 Hz
	- $\cdot$  1080i 50 Hz, 60 Hz
	- 1080p 24 Hz, 25 Hz, 30 Hz
	- 1080p 50 Hz, 60 Hz

# Ladenie, príjem, prenos

- Anténny vstup: 75-ohmový koaxiálny (IEC75)
- Televízny systém: DVB COFDM 2K/8K
- Prehrávanie videa: NTSC, SECAM, PAL
- Terestriálne DVB (prečítajte si zoznam krajín na zadnej časti televízora)

# Multimédiá

- Pripojenie: USB
- Prehrávané formáty: MP3, Linear PCM, prezentácia (.alb), JPEG

# Diaľkový ovládač

- **Typ: RC4452**
- Batérie: 2 ks veľkosti AA

# Pripojenie (zadná strana)

- EXT 1 (SCART): Audio L/R, vstup/výstup CVBS, RGB
- EXT 2 (SCART): Audio L/R, vstup/výstup CVBS, RGB
- EXT 3: Komponentový (Y Pb Pr), vstup Audio L/R
- HDMI 1/2/3

#### Poznámka

- Počet dostupných konektorov HDMI sa môže líšiť v závislosti od modelu televízora.
- SPDIF OUT: Digitálny zvukový výstup (koaxiálny – Cinch – S/PDIF). Synchronizácia s obrazom.
- AUDIO OUT L/R: Analógový zvukový výstup.
- Televízna anténa
- AUDIO IN: Minikonektor vstupu zvuku na pripojenia počítača cez rozhranie DVI-HDMI.

# Pripojenie (bočná strana)

- Výstup slúchadiel (stereofónny minikonektor)
	- Vstup AUDIO L/R
- Vstup Video (CVBS)
- S-Video
- USB
- HDMI
- Common Interface (zásuvka CAM)

# Napájanie

- Sieťové napájanie: AC 220-240 V (±10%)
- Spotreba zapnutého zariadenia a zariadenia v pohotovostnom režime: prečítajte si technické údaje na stránke www.philips. com
- Teplota v okolí: 5°C 35°C
- Technické údaje podliehajú zmenám bez predchádzajúceho upozornenia. Podrobné parametre tohto produktu nájdete na lokalite www.philips.com/support.

# 10 Riešenie problémov

Táto časť obsahuje informácie o bežne sa vyskytujúcich problémoch a o ich riešeniach.

# Všeobecné problémy s televízorom

#### Televízor sa nedá zapnúť:

- Odpojte sieťový kábel, počkajte jednu minútu a opätovne ho pripojte.
- Overte, či je napájací kábel správne pripojený a či je elektrická zásuvka pod prúdom.

#### Diaľkový ovládač nefunguje správne:

- Overte, či sú batérie v diaľkovom ovládači správne vložené (musí byť dodržaná polarita +/-).
- Ak sú batérie v diaľkovom ovládači slabé alebo vybité, vymeňte ich.
- Vyčistite šošovku snímača diaľkového ovládača a TV.

#### Svetelný indikátor pohotovostného režimu na televízore bliká načerveno:

• Vypnite televízor a odpojte napájací kábel. Pred opätovným pripojením napájacieho kábla a zapnutím televízora počkajte, kým televízor vychladne. Ak bude táto kontrolka znova blikať, obráťte sa na oddelenie podpory pre zákazníkov.

#### Zabudli ste svoj kód na odomknutie rodičovskej zámky

Zadajte kód "8888" (pozrite si 'Uzamknutie televíznych kanálov alebo pripojených zariadení (Rodičovská zámka)' na strane  $30<sub>0</sub>$ 

#### Ponuka televízora sa zobrazuje v nesprávnom jazyku

• V ponuke televízora nastavte uprednostňovaný jazyk.

Počas zapínania, vypínania alebo prepínania televízora do pohotovostného režimu vydáva skriňa televízora praskavý zvuk:

• Nevyžaduje sa žiadna činnosť. Praskavý zvuk vzniká v dôsledku rozťahovania a sťahovania televízora pri jeho ochladzovaní alebo zahrievaní. Nemá to vplyv na výkon televízora.

## Problémy s televíznymi kanálmi

#### Predtým nainštalované kanály sa nezobrazujú v zozname kanálov:

- Skontrolujte, či ste vybrali správny zoznam.
- Kanál mohol byť odinštalovaný do ponuky [Preskupiť]. Ak chcete získať prístup k ponuke, stlačte tlačidlo MENU na diaľkovom ovládači a vyberte položky [TV menu] > [Inštalácia] > [Nastavenie predvolieb] > [Preskupiť].

#### Počas inštalácie sa nepodarilo nájsť žiadne digitálne kanály:

Skontrolujte, či TV podporuje DVB-T vo vašej krajine. Prečítajte si zoznam krajín na zadnej strane televízora.

# Problémy so zvukom

#### Televízor zobrazuje obraz, ale neprehráva zvuk:

#### Poznámka

- Ak sa nezistí žiadny zvukový signál, televízor automaticky vypne zvukový výstup (nejde o poruchu).
- Overte správnosť pripojenia káblov.
- Skontrolujte, či hlasitosť nie je nastavená na 0.
- Overte, či nie je vypnutý zvuk. Obraz je v poriadku, ale zvuk má nedostatočnú kvalitu:

Skontrolujte nastavenia [Zvuk]. Overte, či je vybratá možnosť [Stereo], a potvrďte správnosť nastavení [Ekvalizér]. Podľa potreby skúste obnoviť nastavenia zvuku na [Štandard]. Obraz je v poriadku, ale zvuk vychádza iba z jedného reproduktora:

Overte, či je správne nastavená možnosť [Stereo vyváženie].

# Problémy s obrazom

#### Svieti indikátor napájania, no nezobrazuje sa obraz:

- Skontrolujte, či je správne pripojená anténa.
- Skontrolujte, či je zvolené správne zariadenie.

#### Zvuk ide, ale obraz nie:

Overte správnosť konfigurácie nastavení obrazu.(pozrite si 'Úprava nastavení obrazu' na strane 19)

#### Nedostatočný televízny príjem z antény:

- Overte, či je anténa správne pripojená k televízoru.
- Reproduktory, neuzemnené zvukové zariadenia, neónové svetlá, vysoké budovy alebo kopce môžu mať vplyv na kvalitu obrazu. Pokúste sa zlepšiť kvalitu príjmu tak, že zmeníte nasmerovanie antény alebo presuniete zariadenia ďalej od televízora.
- Overte, či je pre vašu oblasť vybratý správny televízny systém (pozrite si 'Krok 1 Výber systému' na strane 37).
- Ak je príjem slabý iba na jednom kanáli, pokúste sa ho jemne doladiť.(pozrite si 'Jemné ladenie analógových kanálov' na strane 38)

#### Nedostatočná kvalita obrazu z pripojených zariadení:

- Overte správnosť pripojenia zariadení. Nezabudnite tiež priradiť zariadenia ku konektorom.
- Overte správnosť konfigurácie nastavení obrazu.(pozrite si 'Úprava nastavení obrazu' na strane 19 )

Televízor neuložil vykonané nastavenia:

• Overte, či je televízor nastavený na režim Doma. Tento režim ponúka potrebnú flexibilitu na zmenu nastavení.

#### Obraz sa nezhoduje s veľkosťou obrazovky, pretože je veľmi veľký alebo príliš malý:

- Skúste použiť iný formát obrazu (pozrite si 'Zmena formátu obrazu' na strane 21).
- Priraďte zariadenie ku konektorom.

#### Umiestnenie obrazu na obrazovke je nesprávne:

Signály obrazu z niektorých zariadení sa nezhodujú s veľkosťou obrazovky. Skontrolujte výstup signálu zariadenia.

# Problémy s pripojením HDMI

#### Vyskytli sa problémy so zariadeniami HDMI

- Podpora HDCP môže oneskoriť čas potrebný pre televízor na zobrazenie obsahu zariadenia.
- Ak televízor nerozpozná zariadenie a na obrazovke sa nezobrazí žiadny obraz, vyskúšajte prepnúť z jedného zariadenia na druhé a znovu naspäť a reštartujte zariadenie.
- Ak dochádza k občasným výpadkom zvuku, prečítajte si používateľskú príručku
- k zariadeniu HDMI a overte správnosť nastavení výstupu. Taktiež môžete skúsiť prepojiť audio signál zo zariadenia HDMI do televízora prostredníctvom konektora AUDIO IN na zadnej strane televízora.
- Ak používate adaptér HDMI DVI alebo kábel HDMI – DVI, overte, či je do konektora AUDIO IN pripojený ďalší audio kábel. Musíte tiež priradiť zvukový konektor.

# Problémy s pripojením USB

#### Televízor nezobrazuje obsah zariadenia USB:

• Nastavte svoje zariadenie na zariadenie kompatibilné s režimom "Mass Storage Class" (triedy veľkokapacitného úložného zariadenia) v súlade s informáciami v dokumentácii k zariadeniu.

- Použité zariadenie USB možno nie je kompatibilné s televízorom.
- Nepodporujú sa všetky zvukové a obrazové súbory.(pozrite si 'technické parametre' na strane 51)

#### Zvukové a obrazové súbory sa neprehrávajú alebo sa nezobrazujú plynulo

Prenosový výkon zariadenia USB môže obmedzovať prenosovú rýchlosť.

# Problémy s pripojením PC

#### Zobrazenie obsahu počítača na televízore nie je stabilné alebo nie je synchronizované:

Overte, či ste na počítači vybrali podporované rozlíšenie a obnovovaciu frekvenciu.(pozrite si 'technické parametre' na strane 51 )

# Kontakty

Ak problém nedokážete odstrániť, prečítajte si časť Najčastejšie otázky týkajúcu sa tohto televízora, ktorú nájdete na webovej lokalite www.philips.com/support.

Ak problém aj napriek tomu nevyriešite, obráťte sa na stredisko podpory zákazníkov vo svojej krajine (uvedené v tejto používateľskej príručke).

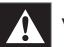

#### Varovanie

• Nepokúšajte sa opravovať televízor vlastnými silami. V opačnom prípade hrozí riziko vážneho zranenia, neopraviteľného poškodenia televízora alebo zrušenie platnosti záruky.

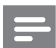

#### Poznámka

• Skôr než sa na nás obrátite, pripravte si informácie o svojom modeli televízora a jeho výrobné číslo. Tieto údaje sú k dispozícii na zadnej a bočnej strane televízora, ako aj na jeho balení.